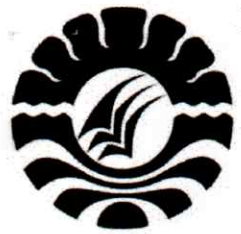

## KEMENTERIAN RISET, TEKNOLOGI DAN PENDIDIKAN TINGGI UNIVERSITAS NEGERI MAKASSAR (UNM)

LEMBAGA PENELITIAN

Menara Pinisi UNM Lt. 10 Jalan A. Pangerang Pettarani, Makassar Telepon: 0411-865677 Fax. 0411-861377

Laman: www.unm.ac.id Email: lemlitunm@yahoo.co.id

- \* Puslit Kependudukan dan Lingkungan Hidup
- \* Puslit Makanan Tradisional, Gizi dan Kesehatan
- \* Puslit Pemberdayaan Perempuan
- \* Puslit Budaya dan Seni Etnik Sulawesi
- \* Puslit Pengembangan Ilmu Pendidikan
- \* Puslit Pemuda dan Olah Raga

### **SURAT KETERANGAN**

Nomor 2512/UN36.9/PL/2017

Yang bertanda tangan di bawah ini,

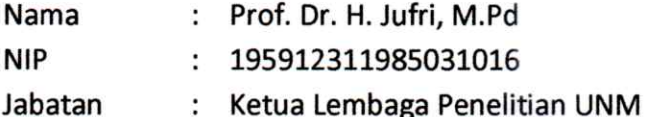

Dengan ini menerangkan bahwa,

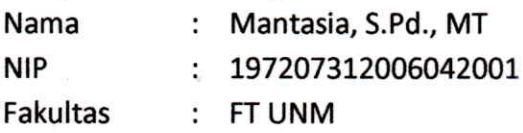

Telah melaksanakan penelitian dengan judul:

"Sistem Absensi Dosen Elektronika Menggunakan QR Code pada Smartphone Berbasis Android"

Penelitian ini dilaksanakan selama 7 bulan Skema Penelitian: Penelitian PNBP FT UNM Tahun Anggaran 2017 Anggota Peneliti: Sutarsi Suhaeb, ST., M.Pd

Demikian surat keterangan dibuat untuk dipergunakan sebagaimana mestinya

Makassar, 22 Desember 2017 NEGER/ **Ketuan** rof. Dr. H. Jufri, M.Pd P. 195912311985031016

### **LAPORAN AKHIR PENELITIAN PNBP FAKULTAS TEKNIK**

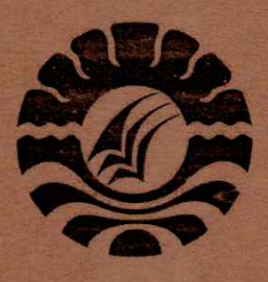

# SISTEM ABSENSI DOSEN ELEKTRONIKA MENGGUNAKAN QR CODE PADA SMARTPHONE BERBASIS ANDROID

**Ketua / Anggota Tim:** Mantasia, S.Pd., MT.NIDN. 0031077206 Sutarsih Suhaeb, ST., M.Pd.NIDN.0003067103

Dibiayai Oleh: **DIPA Universitas Negeri Makassar** Nomor: SP DIPA-042.01:2.400964/2017, tanggal 7 Desember 2016 Sesuai Surat Keputusan Rektor Universitas Negeri Makassar Nomor: 2325/UN36/LT/2017 tanggal 02 Mei 2017

# UNIVERSITAS NEGERI MAKASSAR **NOVEMBER 2017**

# **HALAMAN PENGESAHAN**

# Judul Penelitian: Sistem Absensi Dosen Elektronika Menggunakan QR CODE Pada Smartphone Berbasis Android

### Ketua Peneliti :

- : Mantasia, S.Pd., M.T. a. Nama Lengkap
- : 197207312006042001/0031077206 b. NIP/NIDN
- : Lektor c. Jabatan Fungsional
- : Pendidikan Teknik Elektronika d. Program Studi
- : 081242176880 e. Nomor HP
- f. Alamat Surel (e-mail) : ciatatia@yahoo.co.id

# Anggota Peneliti (1)

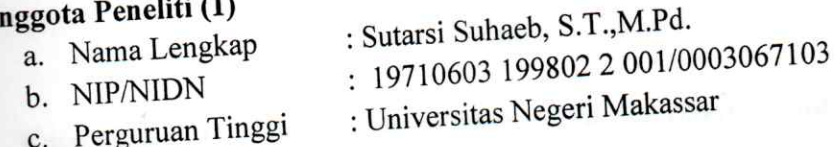

Biaya Penelitian yang setujui : Rp. 11.000.000,- (Sebelas Juta Rupiah)

Makassar, 13 November 2017

Ketua Peneliti,

Mantasia, S.Pd., M.T. NIP. 19720731 200604 2 001

Profs Dn 44. Myh. Yahya, M.Kes., M.Eng. 10623'199102 1 002 lenyetujui, ga Penelitian UNM, Jufri, M.Pd.,  $\sqrt{2}311985031016$ 

#### **RINGKASAN**

 Tujuan yang akan dicapai dalam penelitian ini adalah: 1) Memberikan petunjuk bagaimana merancang sistem absensi menggunakan *Qr-Code* (2) Memberikan petunjuk bagaimana mengintegrasikan sistem absensi dengan ponsel pinter android. Jenis penelitian yang digunakan yaitu rancang bangun dengan metode pengamatan langsung dengan tahap dimulai dari merancang konsep alat, membuat alat dan aplikasi, dan menguji coba alat. Dari hasil pengujian pada alat ini di dapatkan bahwa sistem aplikasi ini dapat melakukan absensi dengan kode batang atau *Qr-Code* yang discan pada *smartphone* android dan melakukan penambahan data serta melakukan pencetakan kehadiran dosen. Aplikasi ini hanya dapat berjalan di dalam satu jaringan yang sama dengan penyimpanan database. Uji coba di lakukan hanya kepada pejabat-pejabat di lingkungan Jurusan Pendidikan Teknik Elektronika dan tidak kepada dosen mata kuliah. Penggunanan alat ini dapat memudahkan dalam melakukan absensi di lingkup jurusan Pendidikan Jurusan Teknik Elektronika. Aplikasi ini dapat diterapkan pada semua jurusan khususnya di Fakultas Teknik Universitas Negeri Makassar. Dengan prinsip kerja yang tidak terlalu rumit untuk dipahami karena hanya mengkoneksikan antara smartphone dengan penyimpanan database.

**Kata Kunci :** *Qr-Code* **, Absensi Dosen***, Android***,** *Smartphone*

#### **SUMMARY**

As for the purpose of this research is : 1) To find out how to design a lecturer attendance sysem by using Qr Code; 2) To find out how to integrate the Qr Code absence system with android smartphone. Design of the planned tool in the form of design with the method of direct observation with stages starting from designing the consept of tools, making tools and applications, and test the tools. From the results of testing this tool found that this application system can perporm attendance with a bar code or Qr Code scanned on android smartphone and make additional data and make printing attendance lecturers. This application can only run on the same network with database storage. The experiment is conducted only to officials in the environment of electronic engineering education majors and not to the lecturer of the course. The use of this tool can facilitate in conducting absences in the scope of electronics engineering majors. This application can be applied to all majors especially in Fakultas Teknik UNM, with a working principle that is not too complicated to understand because it only connets between smartphones with data base storage.

**Keywords :** *Qr-Code***, lecturer's absence, android, smartphone**

#### **PRAKATA**

Puji syukur penulis panjatkan atas kehadirat Allah SWT karena atas limpahan rahmat dan hidayah-Nya, sehingga pelaksanaan penelitian ini telah berjalan sesuai rencana. Penelitian ini bertujuan unuk "untuk mengetahui bagaimana cara merancang sistem absensi dosen menggunakan *Qr Code*; dan bagaimana mengintegrasikan sistem absensi Qr Code dengan smartphone android". Terlaksananya penelitian ini tidak terlepas dari bantuan dari berbagai pihak. Oleh karennya penulis mengucapkan terimah kasih dan penghargaan yang setinggi-tingginya kepada : 1) Dekan Fakultas Teknik beserta Bapak Rektor UNM yang telah memberikan kesempatan kepada peenulis untuk ikut dalam penelitian PNBP Fakultas Teknik; 2) Kepada selurih staf Lembaga Peenelitian UNM yang telah banyak membantu penulis dalam pengurusan pengajuan proposal sampai pada pelaksanaan penelitian ini; 3) Kepada tim pelaksana penelitian ini atas kerjasama yang baik, penulis ucapkan banyak terima kasih; dan 5) Semua pihak yang tidak dapat penulis sebutkan satu persatu yang telah memberikan bantuan moril maupun materil sehingga penelitian dapat dilaksanakan. Akhirnya dengan memohon ridha Allah SWT, semoga hasil penelitian ini dapat bermanfaat bagi peningkatan kualitas pembelajaran, Amin.

Makassar, November 2017

Penulis

### **DAFTAR ISI**

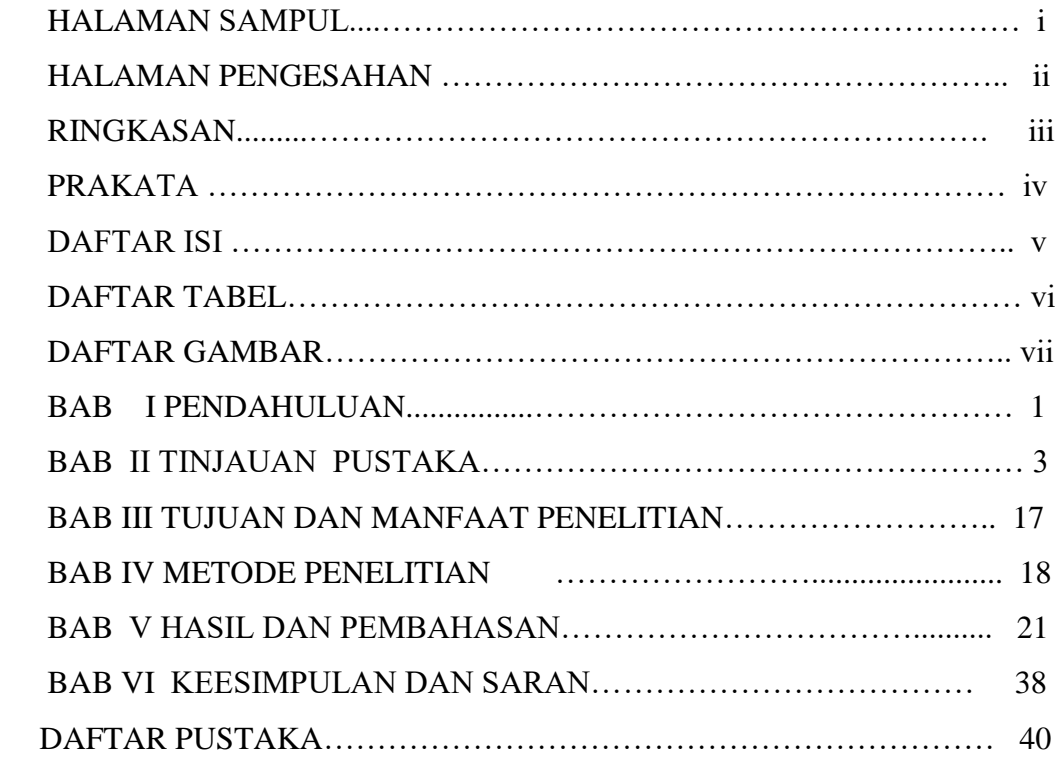

### **A. LAMPIRAN-LAMPIRAN**

### **DAFTAR TABEL**

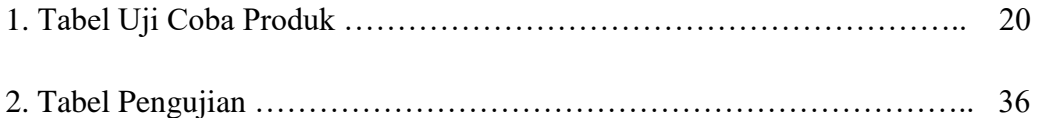

### **DAFTAR GAMBAR**

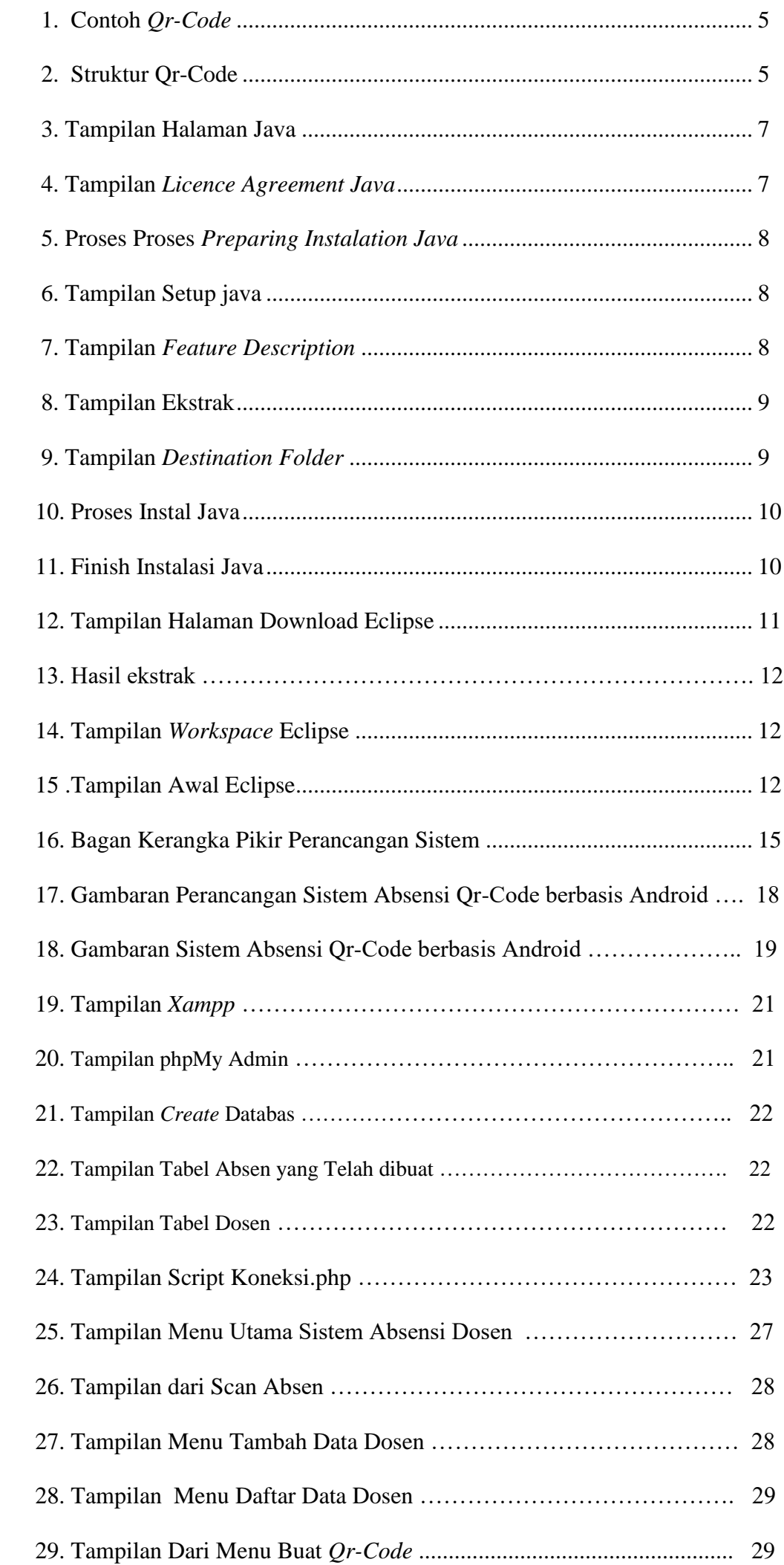

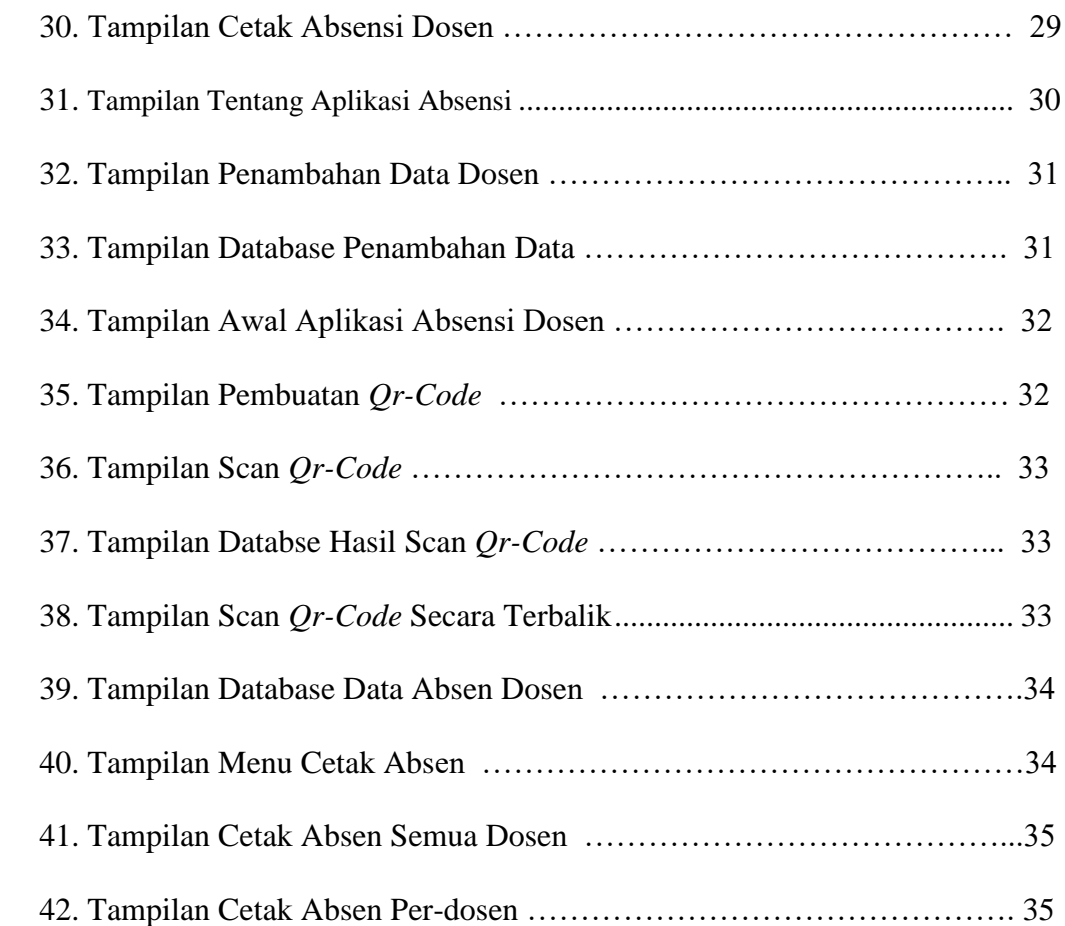

### **BAB I. PENDAHULUAN**

#### **A. Latar belakang**

 Sebuah ponsel yang memiliki sistem operasi android di dalamnya dan dapat mengakses internet adalah ciri utama dari *smartphone*. Yang menarik adalah kemampuannya untuk mengambil, menyimpan, serta menampilkan gambar dengan format JPEG. Kemampuan *smartphone* ini dapat dimanfaatkan untuk membangun sebuah aplikasi pengolahan gambar JPEG untuk suatu keperluan, misalkan sistem absensi.

 Sistem absensi yang digunakan diberbagai Universitas di Indonesia bermacam macam seperti sistem sidik jari, RFID, atau bahkan manual. Pada saat ini di Fakultas Teknik khususnya di Jurusan Pendidikan Teknik Elektronika Universitas Negeri Makassar sudah ada yang menggunakan sistem sidik jari sebagai sistem absensi.Adapun kekurangandarisistem absensi ini yaitu harganya yang relatif mahal dan jika terdapat eror maka data jam hadir dosen maupun staf tidak akan dapat diakses, serta tidak semua dapat melakukan finger scan dengan sukses sehingga tidak tercatat jika dosen maupun staf tersebut hadir kerja, sehingga muncul di fikiran penulis untuk memanfaatkan *Qr-Code* dan *smartphone* android untuk menjadi sistem absensi. Dengan memanfaatkan keunggulan Scan *Qr- Code* yang lebih akurat dan lebih cepat dalam pencatatan waktu serta mengurangi biaya sumber daya manusia. Maka dari uraian di atas, judul yang akan kami angkat pada tugas akhir ini adalah **"Sistem Absensi Dosen Elektronika Menggunakan QR-***Code* **Pada Smartphone Berbasis Android".**

#### **B. Permasalahan**

 Berdasarkan latar belakang masalah yang dikemukakan pada bagian sebelumnya, maka penelitian ini dapat dirumuskan beberapa permasalah sebagai beriku :

- 1. Bagaimana merancang sistem absensi dosen menggunakan *Qr Code*.
- 2. Bagaimana mengintegrasikan sistem absensi *Qr Code* dengan *smartphone* android.

#### **C. Tujuan Penelitian**

Tujuan dari penerapan sistem absensi dosen menggunakan *Qr Code* pada *smartphone* berbasis android ini adalah :

- 1. Untuk mengetahui bagaimana merancang sistem absensi dosen dengan menggunakan *Qr Code*.
- 2. Untuk mengetahui bagaimana mengintegarasikan sistem absensi dengan *smartphone* android.

#### **D. Urgensi (Keutamaan) Penelitian**

Pencatatan jam hadir pada hadir pada kartu jam hadir yang dilakukan oleh setiap pegawai/pekerja bisa mempengaruhi gaji bersih/take home pay yang akan diterima oleh pegawai setiap bulannya. Karena apabila pegawai/pekerja lupa atau tidak mencatatkan jam hadirnya pada kartu jam hadir akan mempengaruhi komponen-komponen yang ada pada gaji, terutama sekali pada pos tunjangan, karena tunjangan yang diberikan kepada setiap pegawai/pekerja tergantung dari beberapa banyak pegawai/pekerja hadir pada jam kerja. Pencatatan waktu hadir dimaksudkan untuk mengumpulkan data mengenai jumlah jam hadir pegawai dalam suatu periode pembayaran dan kadang-kadang juga mengenai tarif upah untuk pekerjaan yang dilakukan. Pencatatan waktu kerja dimaksudkan untuk mencatat jam kerja sesungguhnya yang digunakan oleh pegawai dalam setiap pekerjaan (job) atau departemennya. Catatan waktu kerja ini dapat digunakan untuk mengecek catatan waktu hadir dan juga mendapatkan data produksi yang diperlukan untuk distribusi upah dan gaji dan perhitungan intensif. (Muchlisin, 2014).

Penggunaan absensi dengan sistem *Qr-Code* dengan menggunakan smartphone dapat mempermudah melakukan absensi Dengan prinsip kerja yang tidak terlalu rumit untuk dipahami karena hanya mengkoneksikan antara smartphone dengan penyimpanan database.

Dengan demikian urgensi (keutamaan) penelitian ini antara lain :

- 1. Terciptanya sebuah sistem absensi yang dapat memfasilitasi dosen dan pegawai
- 2. Terciptanya kermudahan proses absensi kepada dosen dan pegawai serta staf Jurusan Pendidikan Teknik Elektronika karena hanya menggunakan gambar (*Qr-Code*) untuk melakukan absensi.

### **E. Luaran Penelitian**

Luaran dari penelitian ini adalah, berupa Proseding Nasional

### **BAB II TINJAUAN PUSTAKA**

### **A. Sistem Absensi**

#### 1. **Sistem Absensi**

#### **a. Sistem**

Sistem berasal dari bahasa Latin (systema) dan bahasa Yunani (sustema) adalah suatu kesatuan yang terdiri dari komponen atau elemen yang dihubungkan bersama untuk memudahkan aliran informasi, materi atau energi. Menurut Indrajit (2001) sistem mengandung arti kumpulan-kumpulan dari komponen-komponen yang dimiliki unsur keterkaitan antara satu dengan lainnya.

HM Jogianto (2005) mengemukakan bahwa sistem adalah kumpulan dari elemen-elemen yang berinteraksi untuk mencapai suatu tujuan tertentu. Sistem ini menggambarkan suatu kejadian-kejadian dan kesatuan yang nyata adalah suatu objek nyata, seperti tempat, benda, dan orang-orang yang betul-betul ada dan terjadi. Sedangkan Pengertian Sistem menurut McLeod (2007), sistem adalah sekelompok elemen yang terintegrasi dengan maksud yang sama untuk mencapai suatu tujuan.

Dengan demikian sistem merupakan kumpulan dari beberapa bagian yang memiliki keterkaitan dan saling bekerja sama serta membentuk suatu kesatuan untuk mencapai suatu tujuan dari sistem tersebut. Maksud dari suatu sistem adalah untuk mencapai suatu tujuan dan sasaran.

### **b. Absensi**

Absensi atau kartu jam hadir adalah dokumen yang mencatat jam hadir setiap karyawan di perusahaan. Catatan jam hadir karyawan ini dapat berupa daftar hadir biasa, dapat pula berbentuk kartu hadir yang diisi dengan mesin pencatat waktu. Pekerjaan mencatat waktu pada dasarnya dapat dipisahkan menjadi dua bagian yaitu pencatatan waktu hadir (attendance time keeping) dan pencatatan waktu kerja (shop time keeping).

Pencatatan jam hadir pada hadir pada kartu jam hadir yang dilakukan oleh setiap pegawai/pekerja bisa mempengaruhi gaji bersih/take home pay yang akan diterima oleh pegawai setiap bulannya. Karena apabila pegawai/pekerja lupa atau tidak mencatatkan jam hadirnya pada kartu jam hadir akan mempengaruhi komponen-komponen yang ada pada gaji, terutama sekali pada pos tunjangan, karena tunjangan yang diberikan perusahaan kepada setiap pegawai/pekerja tergantung dari beberapa banyak pegawai/pekerja hadir pada jam kerja. Pencatatan waktu hadir dimaksudkan untuk mengumpulkan data mengenai jumlah jam hadir karyawan dalam suatu periode pembayaran dan kadang-kadang juga mengenai tarif upah untuk

pekerjaan yang dilakukan. Pencatatan waktu kerja dimaksudkan untuk mencatat jam kerja sesungguhnya yang digunakan oleh karyawan dalam setiap pekerjaan (job) atau departemennya. Catatan waktu kerja ini dapat digunakan untuk mengecek catatan waktu hadir dan juga mendapatkan data produksi yang diperlukan untuk distribusi upah dan gaji dan perhitungan intensif. (Muchlisin, 2014)

Adapun beberapa jenis absensi, yaitu:

#### a) Absensi dengan catatan tangan

Absensi catatan tangan biasanya terdapat di perusahaan - perusahaan kecil. Setiap karyawan tiba maupun pulang kantor. Kelebihan absensi karyawan ini ialah murah dan juga mudah. Kekurangan dari absensi catatan tangan ini yaitu: (1) Pegawai atau pekerja dapat menulis waktu hadir maupun pulang sesuai dengan kehendaknya. (2) Pegawai atau pekerja dapat mencatatkan waktu hadir maupun pulang temannya yang belum datang atau juga pulang lebih awal. (3) Bagian penggajian akan dapat mengalami kesulitan pada saat merekap jam hadir pegawai atau pekerja pada akhir bulan.

#### b) Absensi Almano (Sistem Ceklok)

Absensi teersebut menggunakan mesin almano atau mesin absensi dengan sistem ceklok. Jadi pegawai atau pekerja yang ingin mengisi kartu jam hadir harus memasukkan kartu jam hadir ke mesin almano, dan secara otomatis kartu jam hadir akan mencetak jam hadir maupun pulang karyawan sesuai dengan jam kantor. Kelebihan sistem ceklok yaitu: (1) Mudah digunakan, (2) Pegawai maupun pekerja tidak bisa menulis waktu hadir maupun pulang sekehendak hati, (3) Bagian penggajian akan sedikit terbantu pada saat merekap jam hadir pekerja, karena lebih rapi dan juga mudah diliat. Kekuangan sistem ceklok yaitu pegawai atau pekerja dapat mencatatkan waktu hadir maupun pulang temannya yang belum datang maupun pulang lebih awal.

#### c) Absensi Sidik Jari

Biasanya absen sidik jari ini digunakan oleh perusahaan menengah keatas. Cara kerja pada sistem finger scan ini ialah dengan menempelkan salah satu jari pada mesin setelah memasukkan no. identitas pekerja. Kelebihan dari absensi sidik jari yaitu: (1) Absensi tidak dapat digantikan orang lain, (2) Proses perekapan data akan lebih mudah. Kekurangan absensi sidik jari yaitu: (1) Harga relatif mahal, (2) Jika terdapat error maka data jam hadir karyawan tidak akan dapat diakses, (3) Tidak semua dapat melakukan finger scan dengan sukses sehingga tidak tercatat jika pegawai atau pekerja tersebut hadir kerja. (Parta : 2014)

### **2. QR Code**

### **a. Definisi QR Code**

Dini Lestari & Renaldi Munir (2012) QR Code adalah sebuah kode batang dua dimensi yang ditemukan oleh sebuah perusahaan Jepang bernama Denso Wave pada tahun 1994. QR Code ini adalah pengembangan dari kode batang sebelumnya. Pada model barcode lama, data disimpan secara horizontal saja sedangkan pada QR Code, data disimpan baik secara vertikal maupun horizontal.

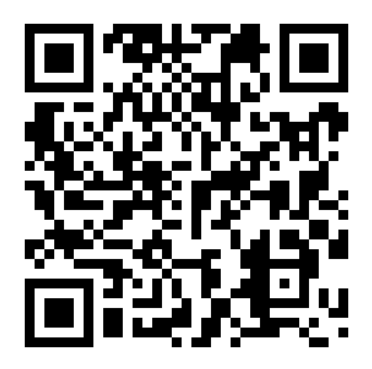

Gambar 1. Contoh QR Code Sumber: Pasca Nugraha (2011) QR Code memiliki beberapa keunggulan dibandingkan dengan jenis-jenis

barcode lainnya. Keunggulan yang dimiliki oleh QR Code adalah sebagai berikut.

- 1) Kapasitas besar.
- 2) Mudah dibaca.
- 3) Kemampuan menyimpan huruf Kanji.
- 4) Dapat dibaca dari berbagai macam arah.
- 5) Ukuran kecil.
- 6) Tahan terhadap kotor dan rusak.
- 7) Dapat dibagi-bagi.
- **b. Struktur QR Code**

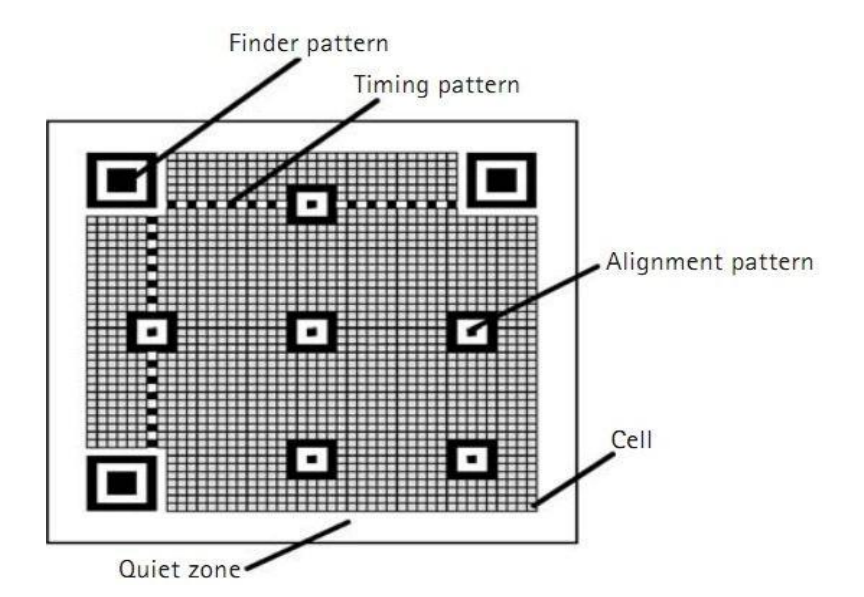

Gambar 2. Struktur QR Code Sumber: Dini Lestari & Rinaldi Munir (2012)

QR Code adalah sebuah simbol matriks yang berbentuk struktur sel yang diatur dalam bentuk kotak. Struktur QR Code dapat dilihat pada Gambar 1. Berikut adalah penjelasan struktur QR Code.

- 1. Finder Pattern: tiga buah struktur identik yang terletak di setiap pojok QR Code kecuali pojok kanan bawah berupa matriks 3x3 dari modul hitam yang dikelilingi modul putih kemudian modul hitam lagi untuk mendeteksi posisi QR Code.
- 2. Alignment Pattern: Pola untuk mengoreksi distorsi dari QR Code.
- 3. Timing Pattern: sebuah pola untuk mengindentifikasi koordinat sentral dari setiap sel pada QR Code dengan pola hitam dan putih yang disusun secara bergantian.
- 4. Quiet Zone: Spasi yang diperlukan untuk membaca QR Code. Quiet zone ini memudahkan simbol terdeteksi dari sebuah gambar menggunakan sensor CCD.
- 5. Data Area: Data dari QR Code akan disimpan atau di-encode di dalam data area. Sel hitam pada QR Code merepresentasikan angka biner "1" dan sel putih merepresentasikan angka biner "0".

#### **3. Android**

Android merupakan system operasi berbasis linux yang di gunakan untuk perangkat mobile (SMARTPHONE) atau pun perangkat tablet (PDA). Sifat platform Android yang terbuka bagi para pengembang untuk mengembangkan aplikasi buatan sendiri membuat Android menjadi sistem operasi mobile yang popular sehingga saat ini. Android didirikan pada tahun 2003 oleh Andy rubin, Nick Sears, Rich Miner dan Chris White sebelum di pinang oleh Google pada bulan Juli 2005, dengan harga estimasi USD 50 juta. Google merupakan peran utama dibalik kesuksesan system operasi mobile Android (Muhammad Sadeli, 2014).

### **4. Java**

Java merupakan sebuah platform sekaligus bahasa pemograman tingkat tinggi yang mempunyai kriteria sederhana,berorientasi objek, terdistribusi, dinamis, aman dan lainya. Bahasa ini dikembangkan dengan model yang mirip seperti bahasa C++ dan smalltalk namun lebih mudah dipakai, dan juga memiliki platform independen yang dapat dijalankan pada sistem operasi apapun (Satyaputra.dkk, 2012).

#### **5. Java Development Kit (JDK)**

#### **a. Definisi Java Development Kit (JDK)**

JDK adalah Sun Microsystem produk ditujukan untuk pengembangan Java.Sejak diperkenalkannya Java, telah jauh SDK Java yang paling banyak digunakan. Pada Tanggal 17 November 2006, Sun mengumumkan bahwa akan dirilis dibawah GNU.General Public License (GPL), sehingga membuat perangkat lunak bebas (Satyaputra.dkk, 2012).

### **b. Instalasi Java Development Kit (JDK)**

Sebelum menjalankan Eclipse, hal pertama yang harus dilakukan adalah menginstall Java SE Developtment Kit (JDK). Langkah langkah untuk menginstall JDK adalah sebagai berikut:

1. Download Java Development Kit (JDK) disini:

*http://www.oracle.com/technetwork/java/javase/downloads/index[.html](http://www.pramudito.com/belajar-dasar-dasar-html-untuk-pemula.html)*kemudian kita akan menuju ke halaman Download Oracle lalu pilih "*Java Platform (JDK) 8u20″* seperti gambar berikut:

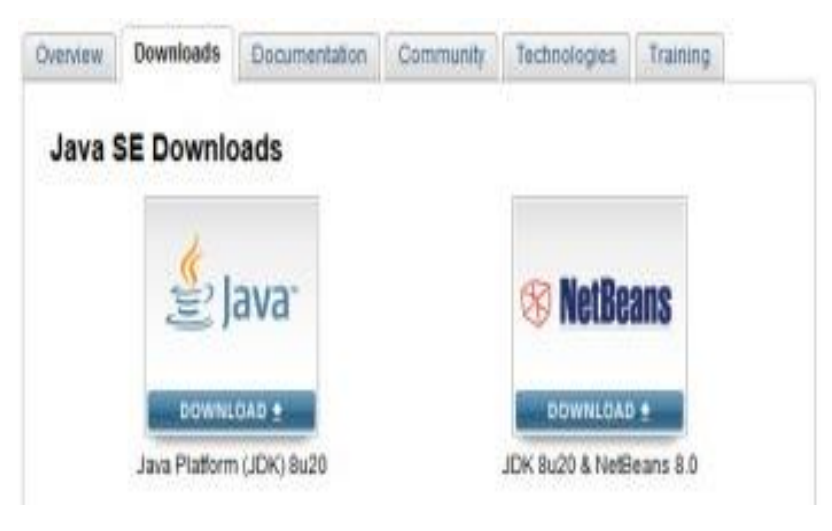

Gambar 3. Tampilan Halaman Sumber: www.pramudito.com (2014)

2. Kemudian beri tanda centang pada Accept Licnse Agreement yang berarti kita menerima dan menyetujui ketentuan dari Oracle dan Java. Kemudian download JDK sesuai dengan Sistem Operasi yang kita gunakan

| You must accept the Oracle Binary Code License Agreement for Java SE to download this | software. |                                |
|---------------------------------------------------------------------------------------|-----------|--------------------------------|
| Accept License Agreement <sup>e</sup> Decline License Agreement                       |           |                                |
|                                                                                       |           |                                |
| Product / File Description                                                            | File Size | Download                       |
| Linux x85                                                                             | 135.24 MB | dk-8u20-linux-i586.rpm         |
| Linux x86                                                                             | 154.87 MB | ● jdk-8u20-linux-i586.tat.gz   |
| Linux x64                                                                             | 135.6 MB  | dk-8u20-linux-x64.rpm          |
| Linux x64                                                                             | 153.42 MB | dk-8u20-linux-x64 far.gz       |
| Mac OS X x64                                                                          | 209.11 MB | tidk-Bu20-macosx-x64.dmg       |
| Solaris SPARC 64-bit (SVR4 package)                                                   | 137.02 MB | dk-8u20-solaris-sparcv9.tar2   |
| Solaris SPARC 64-bit                                                                  | 97.09 MB  | dk-8u20-solaris-sparcy9.tar.cz |
| Solaris x64 (SVR4 package)                                                            | 137.16 MB | dk-8u20-solaris-x64.tar.Z      |
| Solaris x64                                                                           | 94.22 MB  | dk-Bu20-solaris-x54.tar.gr     |
| Windows x86                                                                           | 161.08 MB | dk-8u20-windows-i586.exe       |
| Windows x64                                                                           | 173.08 MB | dk-8u20-windows-x64.exe        |

Gambar 4. Tampilan *License Agreenent* Sumber: www.pramudito.com (2014)

3. Setelah proses download selesai, buka dan install file JDK tersebut. Berikut adalah tampilan persiapan sebelum installasi berlangsung:

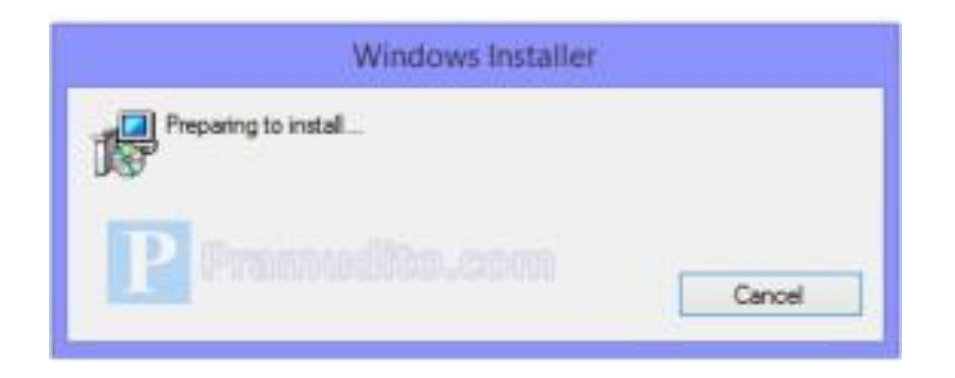

Gambar 5. Proses *Preparing* Sumber: www.pramudito.com (2014)

4. Kemudian akan muncul halaman setup seperti ini, tunggulah sampai proses inisialisasi siap barulah klik next:

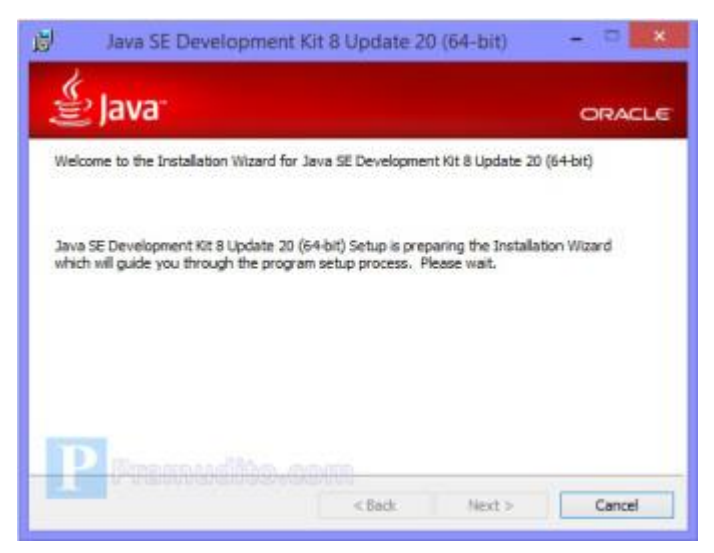

Gambar 6. Tampilan *Setup* Sumber: www.pramudito.com (2014)

5. Pada gambar dibawah ini, kita dapat memilih komponen apa saja yang nantinya akan diinstall, komponen-komponen tersebut yaitu *Development tools*, *Source code*, dan Public JRE. Dan pada sebelah kanan terdapat *Feature Description*yang akan menjelaskan fungsi dari komponen tersebut. Untuk hasil maksimal, install saja semua komponen tersebut

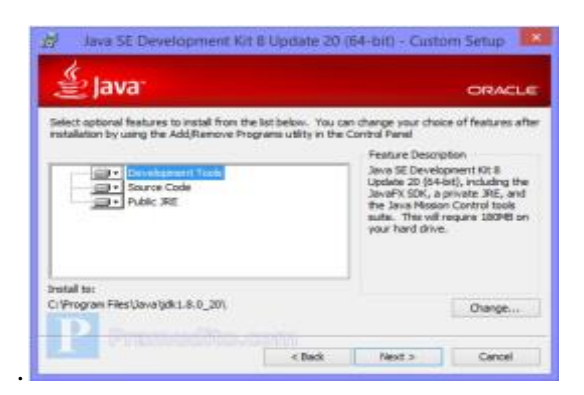

Gambar 7. Tampilan *Feature Description* Sumber: www.pramudito.com (2014)

6. Berikut in adalah gambar proses ekstrak sedang berlangsung, tunggu beberapa menit.

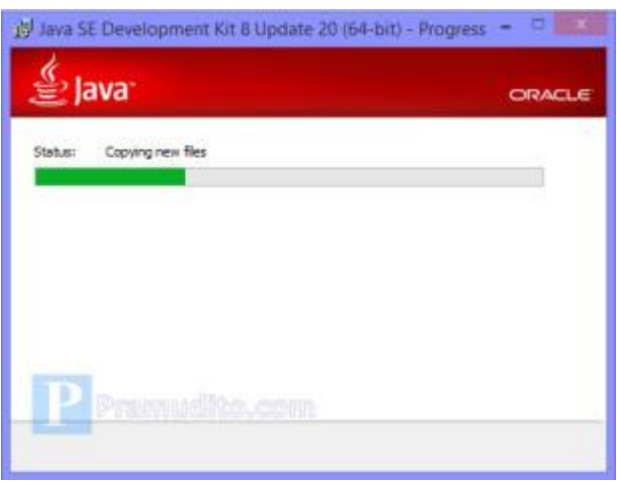

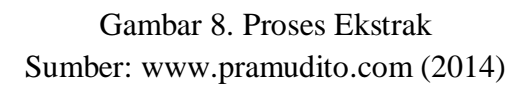

7. Pilih lokasi folder tujuan kemana JDK akan diinstall. Kita bisa mengubahnya atau membiarkannya secara default.

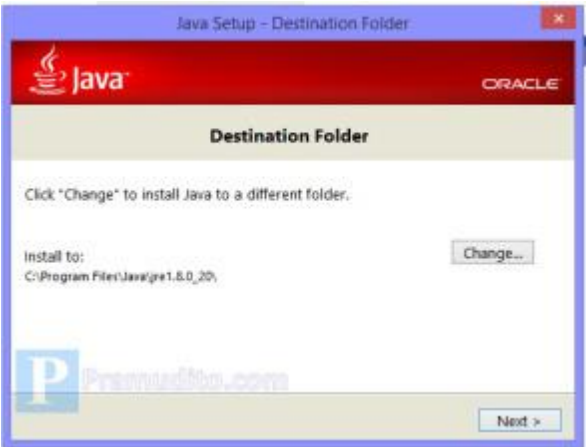

Gambar 9. Tampilan *destination folder* Sumber: www.pramudito.com (2014)

8. Proses instalasi sedang berlangsung, tunggulah beberapa menit.

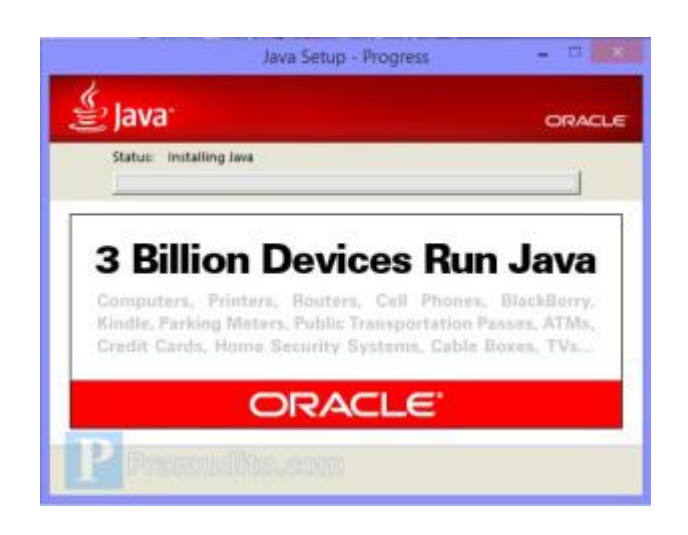

Gambar 10. Proses Instal Sumber: www.pramudito.com (2014)

9. Setelah proses instalasi selesai maka tampilannya adalah seperti gambar berikut ini:

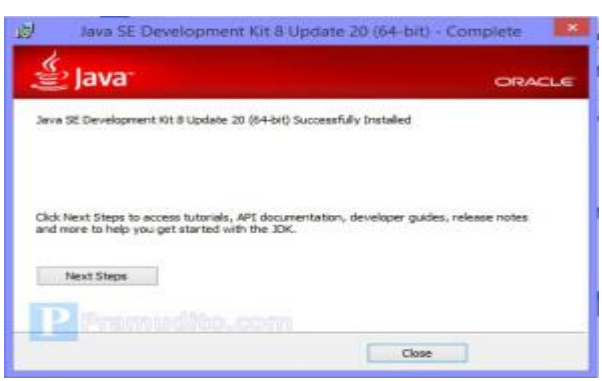

Gambar 11. *Finish* Sumber: www.pramudito.com (2014)

- 10. Gambar diatas menandakan bahwa proses instalasi JDK/JRE telah sukses terinstall dan kita dapat menutup dialog tersebut dengan menekan tombol close. Atau jika kita ingin mempelajari lebih lanjut silahkan tekan Next Steps.
- **6. Eclipse**

### **a. Definisi Eclipse**

Eclipse merupakan komunitas open source yang bertujuan menghasilkan platform pemrograman terbuka. *Eclipse* terdiri dari *framework* yang dapat dikembangkan lebih lanjut, peralatan bantu untuk membuat dan mengatur *software* sejak awal hingga diluncurkan*. Platform eclipse* didukung oleh ekosistem besar yang terdiri dari vendor tekonologi, *start-up* inovatif, universitas, riset institusi serta individu. Banyak orang mengenal *Eclipse* sebagai IDE (*Integrated Development Environment*) untuk bahasa Java, tapi Eclipse lebih dari sekedar IDE untuk Java. Secara umum Eclipse digunakan untuk membangun software inovatif berstandar

### **b. Langkah Instalasi** *Eclipse*

Setelah tadi kita menginstalasi Java Development Kit (JDK), selanjutnya kita akan menginstall eclipse.Eclipse sebenarnya adalah [aplikasi](http://www.pramudito.com/tips-mengatur-akun-pada-google-play-music.html)*portable* yang tidak perlu di install, setelah didownload cukup di ekstrak kemudian buka file eclipse.exe maka aplikasi akan langsung terbuka. Syarat agar Eclipse dapat terbuka adalah sudah terinstallnya*Java SE Developtment Kid (JDK). Berikut cara menjalankan eclipse:*

1. Bagi yang belum download, bisa mengunjungi situs resmi Eclipse disini: *<https://www.eclipse.org/downloads/>*

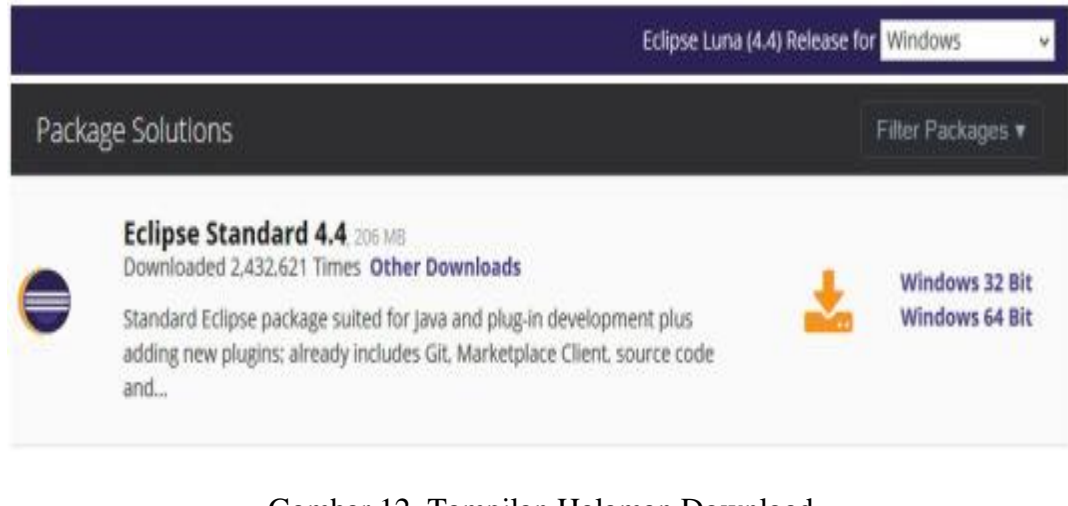

Gambar 12. Tampilan Halaman Download Sumber: www.pramudito.com (2014)

Pilih yang sesuai dengan Sistem Operasi dan Arsitektur prosesor Anda. Pada [tutorial](http://www.pramudito.com/cara-unik-dapat-followers-instagram.html) ini saya menggunakan [Windows](http://www.pramudito.com/wefi-aplikasi-pengelola-wifi-terbaik-serba-otomatis.html) 10 64 bit dan Eclipse Luna 4.4 Standard (206 MB).

2. Setelah kita download (Bagi yang belum punya) ekstrak file tersebut kesebuah folder terserah anda dengan aplikasi compreser misalkan WinRar. Lalu jalankan dengan membuka file *Eclipse.exe*

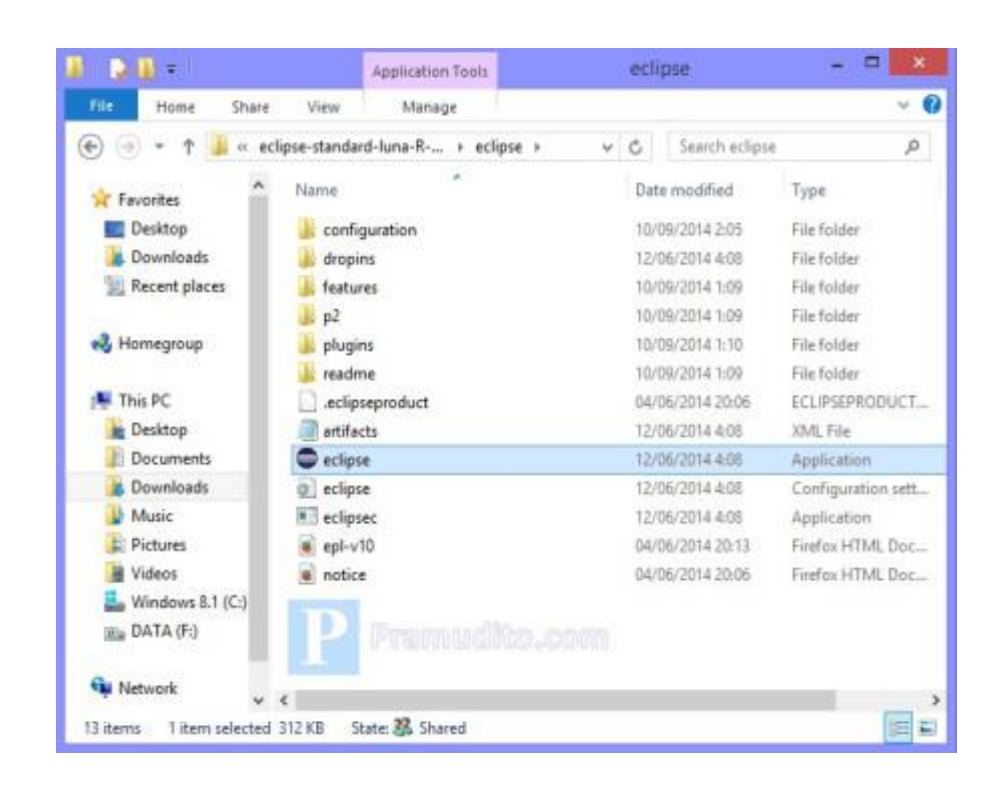

Gambar 13. Hasil Ekstrak Sumber: www.pramudito.com (2014)

3. Pada saat pertama kali menjalankan aplikasi *Eclipse*, maka kita akan melihat tampilan seperti gambar dibawah ini. Pilih lokasi untuk menyimpan *workspace* dan beri tanda centang pada "*Use this as the default and do not ask again*" agar tampilan tersebut tidak muncul lagi.

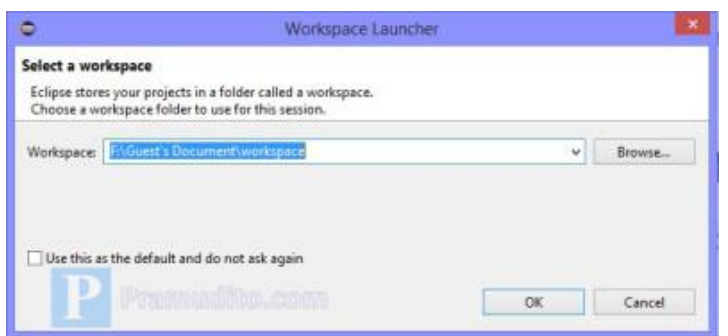

Gambar 14. Tampilan *Workspace* Sumber: www.pramudito.com (2014)

4. Berikut ini adalah tampilan halaman awal *Eclipse* Luna 4.4

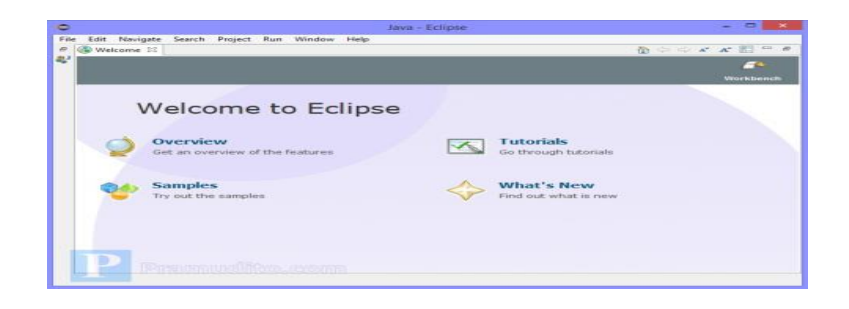

Gambar 15. Tampilan *Eclipse* Sumber: www.pramudito.com (2014)

Terdapat beberapa menu di halaman awal ini yaitu:

- *Overview* yang berisi sekilas tentang fitur-fitur pada Eclipse
- **Tutorial** yang berisi petunjuk [cara](http://www.pramudito.com/ini-dia-penyebab-seseorang-menjadi-malas-menulis.html) menggunakan Eclipse
- *Sample***s** yang berisi contoh source code program yang sudah jadi.
- *What's New*yang isinya apa saja fitur baru pada versi ini.

### **7. Xampp**

XAMPP adalah perangkat lunak bebas, yang mendukung banyak sistem operasi dan merupakan kompilasi dari beberapa program. Fungsinya adalah sebagai server yang berdiri sendiri (localhost), yang terdiri atas program Apache HTTP Server, MySQL database, dan penerjemah bahasa yang ditulis dengan bahasa pemrograman PHP dan Perl. Nama XAMPP merupakan singkatan dari X (empat sistem operasi apapun), Apache, MySQL, PHP dan Perl. Program ini tersedia dalam GNU General Public License dan bebas, merupakan *web* server yang mudah digunakan yang dapat melayani tampilan halaman *web* yang dinamis dan untuk mendapatkannya dapat mendownload langsung dari *web* resminya.

XAMPP adalah kepanjangan yang masing-masing hurufnya adalah X : Program ini dapat dijalankan dibanyak sistem operasi seperti Windows, Linux, Mac OS, dan juga Solaris. A : Apache, M : MySQL, P : PHP, P : Perl. Apache merupakan aplikasi *web* server. Tugas utama Apache adalah menghasilkan halaman *web* yang benar kepada user berdasarkan kode PHP yang dituliskan oleh pembuat *web*. Jika diperlukan juga berdasarkan kode PHP yang dituliskan, maka dapat saja suatu database diakses terlebih dahulu (misalnya dalam MySQL) untuk mendukung halaman *web* yang dihasilkan. MySQL, merupakan aplikasi database server. Perkembangannya disebut SQL yang merupakan bahasa terstruktur yang digunakan untuk mengolah database. MySQL dapat digunakan untuk membuat dan mengelola database beserta isinya. Kita dapat memanfaatkan MySQL untuk menambahkan, mengubah, dan menghapus data yang berada dalam database. PHP, merupakan bahasa pemrograman *web*. Bahasa pemrograman PHP merupakan bahasa pemrograman untuk membuat *web* yang bersifat server-side scripting. PHP memungkinkan kita untuk membuat halaman *web* yang bersifat dinamis. Sistem manajemen basis data yang sering digunakan bersama PHP adalah MySQL.

#### **8. MySQL (***My Structured Query Language***)**

Basis data adalah sekumpulan informasi yang diatur agar mudah dicari. Dalam arti umum basis data adalah sekumpulan data yang diproses dengan bantuan komputer yang memungkinkan data dapat diakses dengan mudah dan tepat, yang dapat digambarkan sebagai aktivitas dari satu atau lebih organisasi yang berelasi.

MySQL merupakan suatu database. MySQL dapat juga dikatakan sebagai database yang sangat cocok bila dipadukan dengan PHP. Secara umum, database berfungsi sebagai tempat atau wadah untuk menyimpan, mengklasifikasikan data secara profesional. MySQL bekerja menggunakan SQL Language (Structure Query Language). Itu dapat diartikan bahwa MySQL merupakan standar penggunaan database di dunia untuk pengolahan data.

MySQL termasuk jenis RDBMS (Relational Database Management System). Sedangkan RDBMS sendiri akan lebih banyak mengenal istilah seperti tabel, baris, dan kolom digunakan dalam perintah-perintah di MySQL. MySQL merupakan sebuah basis data yang mengandung satu atau sejumlah tabel. Tabel terdiri atas sejumlah baris dan setiap baris mengandung satu atau beberapa kolom. Di dalam PHP telah menyediakan fungsi untuk koneksi ke basis data dengan sejumlah fungsi untuk pengaturan baik menghubungkan maupun memutuskan koneksi dengan server database MySQL sebagai sarana untuk mengumpulkan informasi.

#### **A. Kajian Penelitian Yang Relevan**

Berdasarkan permasalahan, berikut hasil penelitian relevan yang akan mendukung penelitian ini, antara lain di bawah ini:

- 1. Pada penelitian Mukhamad dan Diana (2015) dengan judul *Sistem Absensi Dosen Menggunakan QR Code Scanner Berbasis Android Pada Program Studi Sistem Informasi Universitas Maria Kudus*, hasil penelitiannya menjelaskan implementasi sistem absensi asisten dosen menggunakan QR Code scanner berbasis android ini menghasilkan informasi absen yang tepat karena tercantum waktu dan tidak bisa dirubah. Sehingga data absen yang telah dilakukan dapat dikelola lebih cepat.
- 2. Dini Lestari & Renaldi Munir (2012) dengan judul *Implementasi Sistem Absensi Pegawai Menggunakan QR Code Pada Smartphone Berbasis Android*, menjelaskan hasil penelitiannya QR Code dapat dimanfaatkan sebagai alat identifkasi dalam sebuah sistem absensi karena QR Code dapat menyimpan informasi yang cukup untuk data pegawai. Smartphone android dapat dimanfaatkan untuk membaca dan membuat QR Code dengan menggunakan sistem absensi yang telah dibangun dan sistem absensi yang dibangun tidak membebani kinerja dari smartphone tersebut. QR Code memiliki berbagai keunggulan yang cocok untuk menyimpan data pegawai dan menjadi sebuah alat identifikasi pada sebuah sistem absensi seperti tahan terhadap rusak dan kotor dan dapat dibaca dari berbagai arah.
- 3. Made Dharma Susila (2013) dengan judul *Sisteem Absensi Mahasiswa Menggunakan Metode Barcode Berbasis Android*, menjelaskan penelitiannya QR Code dapat digunakan sebagai alat identifikasi dalam sebuah sistem absensi,

karena QR Code dapat menyimpan detail data seseorang. QR Code mempunyai kelebihan tahan terhadap rusak dan kotor dan dapat dibaca dari berbagai posisi.

### **B. Kerangka Pikir**

Kerangka pikir perancangan sistem absensi menggunakan QR Code pada smartphone berbasis android dapat dilihat pada gambar berikut:

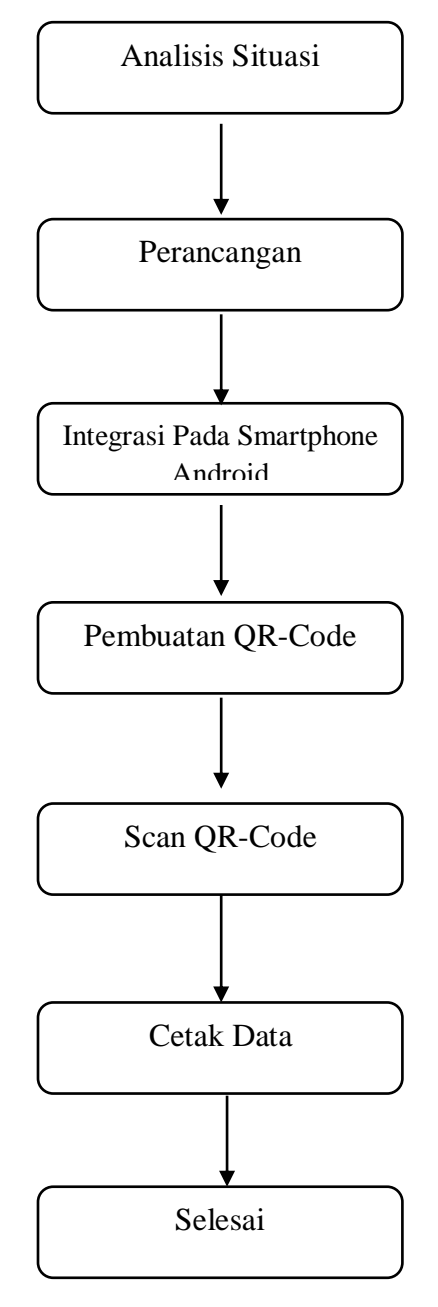

Gambar 16. Bagan Kerangka Pikir Perancangan Sistem Absensi Dosen menggunakan QR-Code pada *Smartphone* berbasis Android

### **C. Model Peralatan**

Adapun beberapa peralatan dan aplikasi yang digunakan untuk membuat sistem absensi ini adalah sebagai berikut:

### **1. Hardware**

a. Komputer / laptop

Komputer / laptop merupakan komponen hardware yang sangat dibutuhkan dalam mewujudkan perancangan media pembelajaran yang di usulkan.

#### b. Smartphone

Merupakan komponen hardware yang digunakan untuk menjalankan aplikasi absensi tersebut..

### **2. Software**

a. Eclipse

Software ini digunakan untuk mendesain tampilan tampilan pada aplikasi absensi. Software ini mudah digunakan dalam mendesain atau mengedit tampilan aplikasi karena dilengkapi dengan fitur fitur yang mudah untuk dipahami.

#### **BAB III**

### **TUJUAN DAN MANFAAT PENELITIAN**

### **A. TUJUAN PENELITIAN**

Tujuan dari penerapan sistem absensi dosen menggunakan *Qr Code* pada *smartphone* berbasis android ini adalah :

- 3. Untuk mengetahui bagaimana merancang sistem absensi dosen dengan menggunakan *Qr Code*.
- 4. Untuk mengetahui bagaimana mengintegarasikan sistem absensi dengan *smartphone* android.

#### **B. MANFAAT PENELITIAN**

 Penelitian ini diharapkan bermanfaat bagi dunia pendidikan baik secara teoritis maupun secara praktis, khususnya pendidikan teknik elektronika. Penelitian ini diharapkan dapat memberikan suatu solusi dan memberikan hasil report, dengan mengimplementasikan Aplikasi absensi yang telah dibuat dan akan digunakan di Jurusan PTA sebagai penunjang proses pendataan kehadiran dosen dan pejabat PTA.

#### **BAB IV**

#### **METODE PENELITIAN**

#### **A. Desain Perancangan**

Jenis penilitian ini adalah penelitian rancangan dan desain yang bersifat aplikasi. Perancangan ini dilaksanakan dari bulan Juli 2017 sampai dengan September 2017 di Laboratorium Digital Jurusan Pendidikan Teknik Elektronika Fakultas Teknik Universitas Negeri Makassar.

Dalam merancang sistem absensi ini kita dapat menggunakan langkahlangkah pengembangan yang dimulai dari mendefinisikan masalah. Dimana urutan langkah-langkahnya dapat diuraikan sebagai berikut:

1) Merancang Konsep

Suatu pembuatan aplikasi sistem absensi yang baik sangat membutuhkan pola pemikiran yang terarah sehingga hasilnya sesuai dengan apa yang diharapkan. Maka diperlukan sebuah rancangan konsep yang tepat agar apa yang direncanakan dari pembuatan sistem absensi qr code berbasis android tersebut menjadi jelas dan mudah dipahami. Pada proses perancangan sistem absensi ini, penulis menggunakan *software* aplikasi *eclipse* yang mudah di gunakan.Kemudian nantinya sistem absensi ini dapat di gunakan dengan baik oleh para dosen dan pegawai Jurusan Teknik Elektronika Universitas Negeri Makassar.

2) Merancang Tampilan

Setelah merancang konsep, kemudian dapat dirancang tampilan sistem absensi ini. Sistem absensi yang di buat akan diisi dengan beberapa tombol atau menu diantaranya scan absen dan pembuatan *Qr-Code*.

### **B. Gambar Desain Produk**

Dibawah ini adalah gambaran bagan dari alur kerja Sistem Absensi *Qr-Code* berbasis Android:

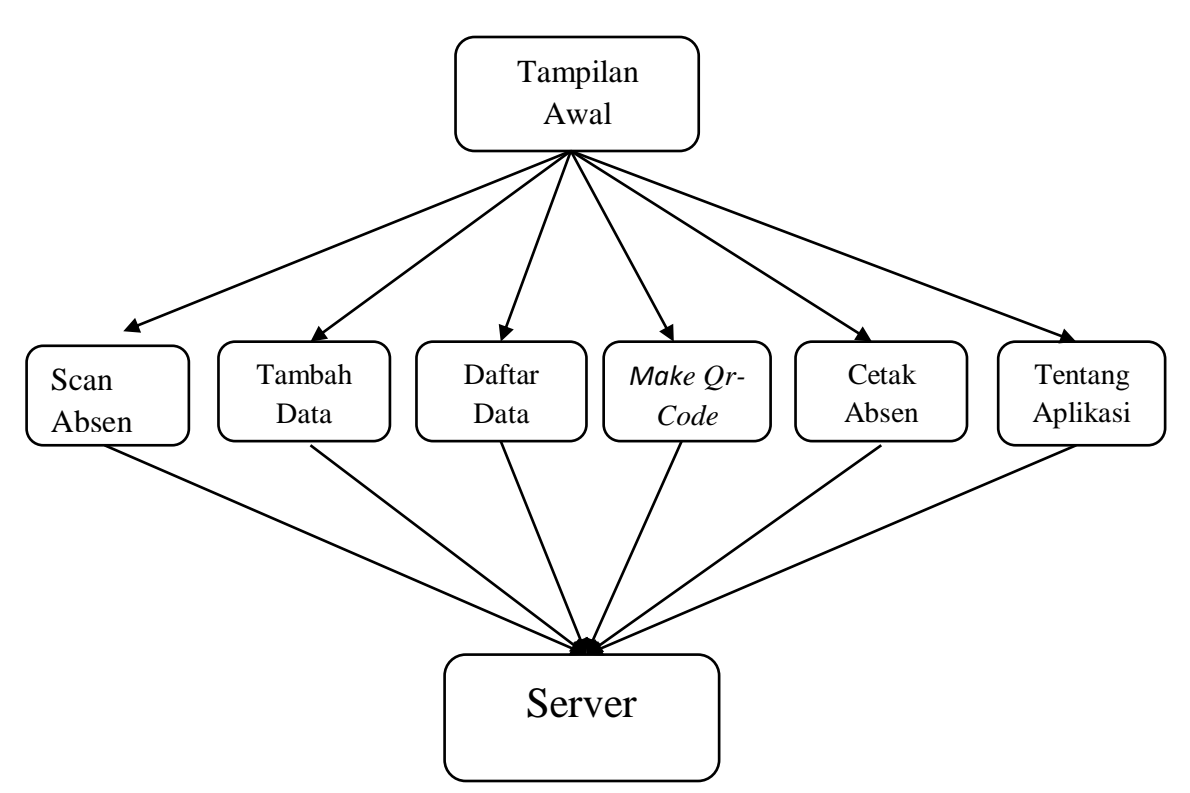

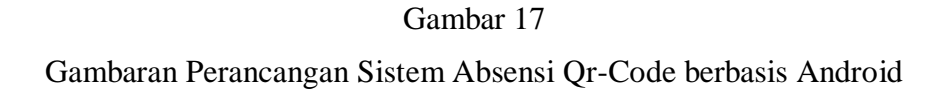

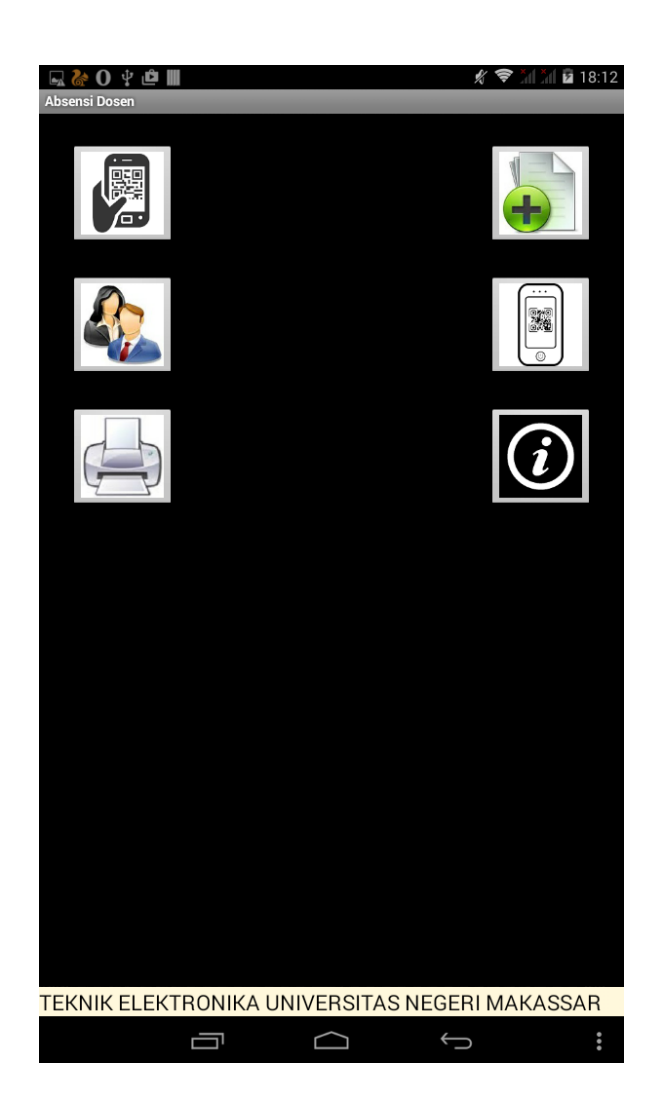

Gambar 18 Gambaran Sistem Absensi Qr-Code berbasis Android

### **C. Alat dan Bahan Yang Digunakan**

Beberapa alat dan bahan yang digunakan pada rancang bangun sistem absensi menggunakan QR Code berbasis android sebagai berikut:

1. Hardware

Adapun hardware pendukung yang digunakan dalam pembuatan aplikasi absensi ini yaitu :

- a. Komputer
- b. Smartphone Android
- 2. Software

Adapun Sofware pendukung yang digunakan dalam pembutan aplikasi ini yaitu :

- a. *Eclipse*
- b. Xampp
- c. MySQL

### **D. Prosedur Rancang Bangun**

Prosedur pembuatan sistem absensi menggunakan QR Code pada smartphone berbasis android yaitu:

- 1. Persiapan
	- a. Membuat rencana atau rancangan penelitian
	- b. Menyiapkan alat dan bahan yang akan digunakan
- 2. Langkah kerja

### **E. Uji Coba Produk**

Setelah mendesain sistem absensi menggunakan QR Code agar mendapat hasil sesuai dengan yang diharapkan, maka diperlukan uji coba secara teknis seperti berikut ini:

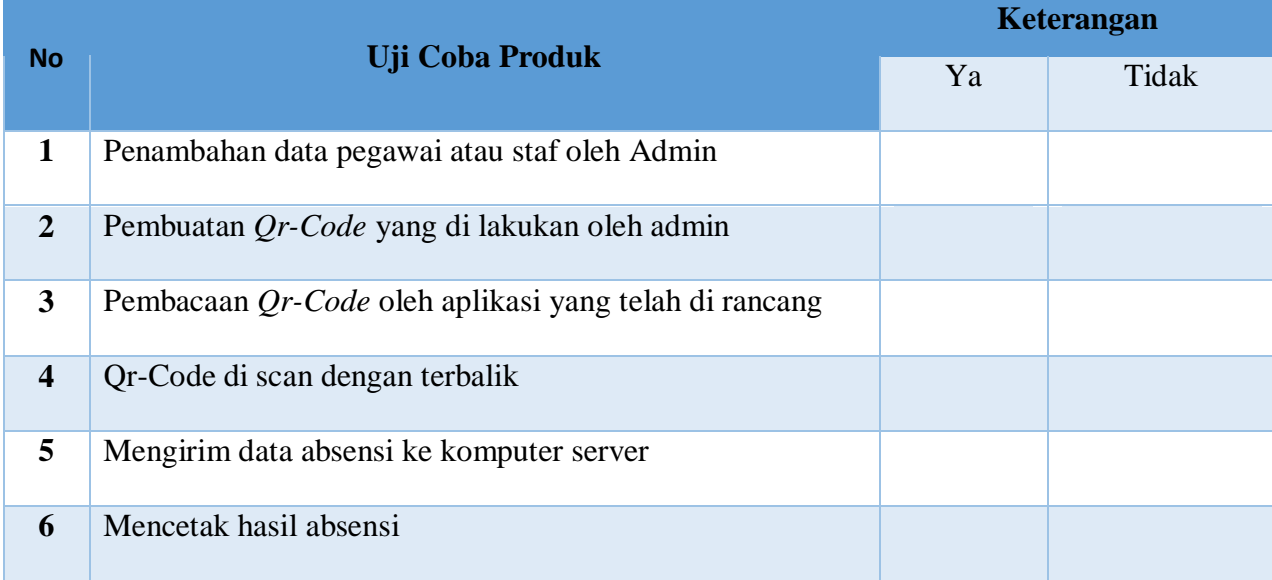

Tabel 1. Uji Coba Produk

#### **BAB V**

### **HASIL DAN PEMBAHASAN**

### **A. Deskripsi Produk Yang Dihasilkan**

### **1. Merancang Sistem Absensi Menggunakan** *Qr-Code*

 Tahap awal Rancang Bangun SistemAbsesni Dosen Elektronika menggunakan *QR-Code* bebasis *Android*, yaitu membuat *database* menggunakan *database* MySQL menggunakan editor XAMPP.

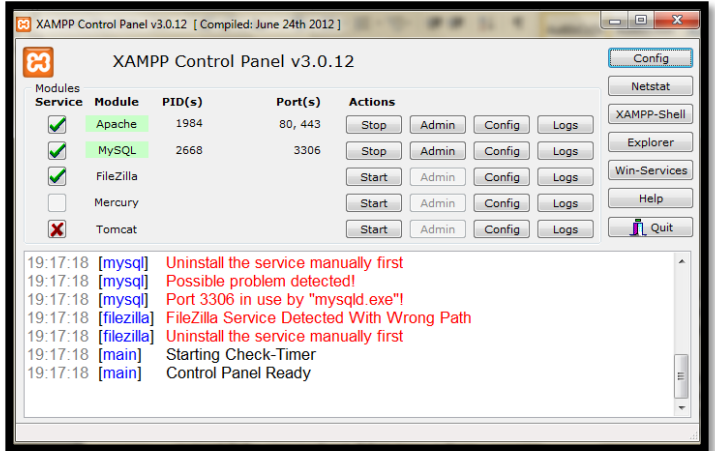

Gambar 19. Tampilan XAMPP

 Tahap kedua Rancang Bangun Sistem Absesni Dosen Elektronika menggunakan *QR-Code* bebasis *Android*,, yaitu membuat database di php My admin dengan cara buka mozilla firefox lalu ketik pada adressbar : localhost/phpmyadmin/ > klik Database > masukkan nama database pada kolom create database > klik create

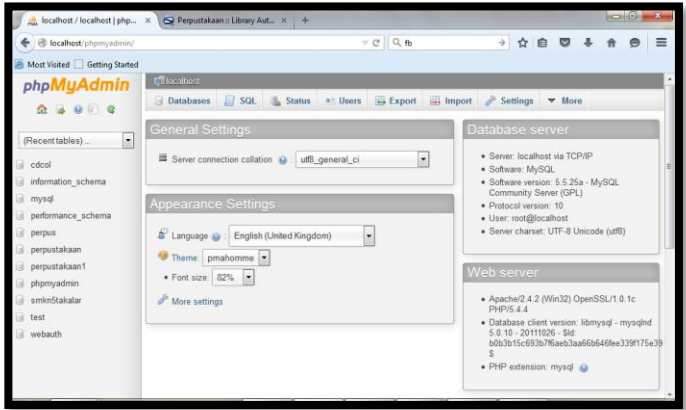

Gambar 20. Tampilan phpMyAdmin

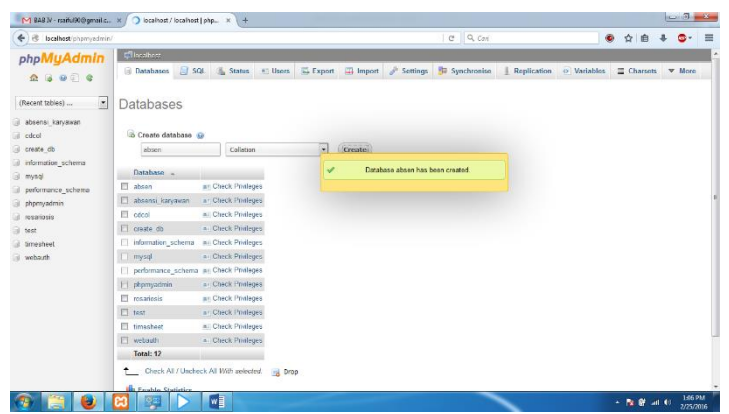

Gambar 21. Tampilan Create Database

 Tahap ketiga Rancang Bangun Sistem Absesni Dosen Elektronika menggunakan *QR-Code* berbasis *Android*, yaitu membuat tabel pada database yang telah dibuat.Pada database ini terdapat dua tabel yang di buat yaitu table absen dan dosen. Adapun struktur dari tabel absen dan dosen ini yaitu seperti pada gambar di bawah ini

:

| M BAB IV - rsaiful90@gmail.c X                                                                                          |                                      |         | A localhost / localhost / abse X +              |                                                                                                    |          |             |               |                                                                                                  |       |                                                                             |              |        |  |
|----------------------------------------------------------------------------------------------------|--------------------------------------|---------|-------------------------------------------------|----------------------------------------------------------------------------------------------------|----------|-------------|---------------|--------------------------------------------------------------------------------------------------|-------|-----------------------------------------------------------------------------|--------------|--------|--|
| tocalhost/phpmyadmin/index.php?db=absen8token=87d7d814b417cc74e752c4f4b07e2923#PMAURL:db=absen8table=absen8target=sql.g |                                      |         |                                                 |                                                                                                    |          |             |               | $C = Q$ Cari                                                                                     |       |                                                                             | $\bullet$    | ☆<br>自 |  |
| phpMyAdmin                                                                                                    | Till localhost » i absen » El absen- |         |                                                 |                                                                                                    |          |             |               |                                                                                                  |       |                                                                             |              |        |  |
| <b>ABORG</b>                                                                                                    |                                      |         |                                                 | Browse M Structure J SQL 4, Search 3 Insert as Export as Import & Operations & Tracking & Triggers |          |             |               |                                                                                                  |       |                                                                             |              |        |  |
| $\star$<br>(Recent tables)                                                                                              |                                      |         |                                                 | MySQL returned an empty result set (i.e. zero rows). ( Query took 0.0009 sec.)                     |          |             |               |                                                                                                  |       |                                                                             |              |        |  |
| $\bullet$<br>absen                                                                                                    | <b>SELECT</b> <sup>*</sup>           |         |                                                 |                                                                                                    |          |             |               |                                                                                                  |       |                                                                             |              |        |  |
| absen                                                                                                    | FROM absen<br><b>LIMIT 0 30</b>      |         |                                                 |                                                                                                    |          |             |               |                                                                                                  |       |                                                                             |              |        |  |
| dosen                                                                                                    |                                      |         |                                                 |                                                                                                    |          |             |               |                                                                                                  |       |                                                                             |              |        |  |
|                                                                                                    |                                      |         |                                                 |                                                                                                    |          |             |               |                                                                                                  |       | Profiling [inline] [ Edit ] [ Explain SQL ] [ Create PHP Code ] [ Refresh ] |              |        |  |
| Create table                                                                                                    | # Name Type                          |         | Collation                                       | <b>Attributes Null Default Extra Action</b>                                                        |          |             |               |                                                                                                  |       |                                                                             |              |        |  |
|                                                                                                    | $-1$ NIP                             |         | varchar(20) latin1 swedish ci                   | No                                                                                                 | None     |             |               | Change C Drop in Browse distinct values Primary in Unique C Index IS Spatial in Fulltext         |       |                                                                             |              |        |  |
|                                                                                                    |                                      |         | 2 datang varchar(2) latin1 swedish ci           | No                                                                                                 | None     |             |               | Change C Drop T Browse distinct values Primary u Unique R Index <sup>19</sup> Spatial T Fulltext |       |                                                                             |              |        |  |
|                                                                                                    |                                      |         | 3 pulang varchar(2) latin1 swedish ci           | No.                                                                                                | None     |             |               | Change @ Drop in Browse distinct values C Primary in Unique an Index F Spatial in Fulltext       |       |                                                                             |              |        |  |
|                                                                                                    | $4$ tgl                              | date    |                                                 |                                                                                                    | No None  |             |               | Change C Drop Browse distinct values C Primary u Unique U Index To Spatial T Fulltext            |       |                                                                             |              |        |  |
|                                                                                                    |                                      |         | T Check All / Uncheck All With selected: Browse |                                                                                                    | Change   | <b>Drop</b> | Primary       | <b>U</b> Unique                                                                                  | Index | s Spatial                                                                   | $T$ Fulltext |        |  |
|                                                                                                    |                                      |         |                                                 | A Print view 4g Relation view 品 Propose table structure @ ③ Track table                            |          |             |               |                                                                                                  |       |                                                                             |              |        |  |
|                                                                                                    |                                      |         |                                                 | 3-i Add 1 column(s) @ At End of Table @ At Beginning of Table @ After NIP                          |          |             | $\vert$<br>Go |                                                                                                  |       |                                                                             |              |        |  |
|                                                                                                    | + Indexes                            |         |                                                 |                                                                                                    |          |             |               |                                                                                                  |       |                                                                             |              |        |  |
|                                                                                                    | Information                          |         |                                                 |                                                                                                    |          |             |               |                                                                                                  |       |                                                                             |              |        |  |
|                                                                                                    |                                      |         |                                                 |                                                                                                    |          |             |               |                                                                                                  |       |                                                                             |              |        |  |
|                                                                                                    | Space usage                          |         |                                                 | <b>Row Statistics</b>                                                                              |          |             |               |                                                                                                  |       |                                                                             |              |        |  |
|                                                                                                    | Data                                 | 48 B    | Format                                          |                                                                                                    | dynamic  |             |               |                                                                                                  |       |                                                                             |              |        |  |
|                                                                                                    |                                      |         |                                                 |                                                                                                    |          |             |               |                                                                                                  |       |                                                                             |              |        |  |
|                                                                                                    | Index<br>Overhead 48 B               | $1$ KiB | Collation<br>Rows                               | latini swedish ci                                                                                  | $\alpha$ |             |               |                                                                                                  |       |                                                                             |              |        |  |

Gambar 22. Tampilan tabel absen yang telah dibuat

| phpMyAdmin<br><b>A &amp; O O C</b><br>$\overline{\phantom{a}}$<br>(Recent tables)<br>$\overline{\phantom{a}}$<br>absen<br>absen<br>dosen<br>Create table | <b>SELECT</b> <sup>*</sup><br><b>FROM</b> dosen<br><b>LIMIT 0 30</b> |      | <b>Ed Browse</b> M Structure <b>Ed SQL</b> & Search <b>34 Insert EL Export EL Import</b> Coperations <b>D Tracking</b> 26 Triggers<br>MySQL returned an empty result set (i.e. zero rows). ( Query took 0.0010 sec ) |                       |          |                                             |               |                           |                                                                                                  |              |                                                                             |            |  |  |
|----------------------------------------------------------------------------------------------------|----------------------------------------------------------------------|------|----------------------------------------------------------------------------------------------------|-----------------------|----------|---------------------------------------------|---------------|---------------------------|--------------------------------------------------------------------------------------------------|--------------|-----------------------------------------------------------------------------|------------|--|--|
|                                                                                                    |                                                                      |      |                                                                                                    |                       |          |                                             |               |                           |                                                                                                  |              |                                                                             |            |  |  |
|                                                                                                    |                                                                      |      |                                                                                                    |                       |          |                                             |               |                           |                                                                                                  |              |                                                                             |            |  |  |
|                                                                                                    |                                                                      |      |                                                                                                    |                       |          |                                             |               |                           |                                                                                                  |              |                                                                             |            |  |  |
|                                                                                                    |                                                                      |      |                                                                                                    |                       |          |                                             |               |                           |                                                                                                  |              | Profiling [Inline] [ Edit ] [ Explain SQL ] [ Create PHP Code ] [ Refresh ] |            |  |  |
|                                                                                                    | # Name                                                               | Type | Collation                                                                                                    |                       |          | <b>Attributes Null Default Extra Action</b> |               |                           |                                                                                                  |              |                                                                             |            |  |  |
|                                                                                                    | # 1 NIP                                                              |      | varchar(20) latin1 swedish ci                                                                                                    |                       | No. None |                                             |               |                           | Change C Drop III Browse distinct values Primary 10 Unique P Index T Spatial T Fulltext          |              |                                                                             |            |  |  |
|                                                                                                    | 2 nama                                                               |      | varchar(50) latin1 swedish ci                                                                                                    |                       | No None  |                                             |               |                           | Change C Drop   Browse distinct values Primary u Unique C Index   Spatial   T Fulltext           |              |                                                                             |            |  |  |
|                                                                                                    | 3 jenkel                                                             |      | varchar(12) latin1 swedish ci                                                                                                    |                       | No.      | None                                        |               |                           | Change C Drop III Browse distinct values C Primary Tu Unique C Index To Spatial T Fulltext       |              |                                                                             |            |  |  |
|                                                                                                    | 4 alamat                                                             |      | varchar(70) latin1 swedish ci                                                                                                    |                       | No None  |                                             |               |                           | Change C Drop   Browse distinct values D Primary u Unique C Index T Spatial T Fulltext           |              |                                                                             |            |  |  |
|                                                                                                    |                                                                      |      | 5 golongan varchar(5) latin1 swedish ci                                                                                                    |                       | No       | None                                        |               |                           | Change C Drop (iii) Browse distinct values Primary (iii) Unique (iii) Index [ Spatial [ Fulltext |              |                                                                             |            |  |  |
| $\uparrow$                                                                                                    |                                                                      |      | Check All / Uncheck All With selected: Fig. Browse                                                                                                    |                       |          | / Change                                    | <b>O</b> Drop | <b>Primary</b>            | <b>u</b> Unique                                                                                  | <b>Endex</b> | Spatial                                                                     | T Fulltext |  |  |
|                                                                                                    | $\frac{1}{2}$ e Add 1                                                |      | Print view a Relation view a Propose table structure a Co Track table<br>column(s) @ At End of Table @ At Beginning of Table @ After NIP                                                                             |                       |          |                                             |               | $\vert \cdot \vert$<br>Go |                                                                                                  |              |                                                                             |            |  |  |
| $+$ Indexes                                                                                                    |                                                                      |      |                                                                                                    |                       |          |                                             |               |                           |                                                                                                  |              |                                                                             |            |  |  |
|                                                                                                    | Information                                                          |      |                                                                                                    |                       |          |                                             |               |                           |                                                                                                  |              |                                                                             |            |  |  |
|                                                                                                    | Space usage                                                          |      |                                                                                                    | <b>Row Statistics</b> |          |                                             |               |                           |                                                                                                  |              |                                                                             |            |  |  |

Gambar 23. Tampilan tabel dosen yang telah dibuat

 Tahap keempat Rancang Bangun Sistem Absesni Dosen Elektronika menggunakan *QR-Code* berbasis *Android*, yaitu membuat koneksi antara database dan aplikasi absensiini. Maka di butuhkan file koneksi.php. Adapun source code koneksi.php tersebut yaitu seperti pada gambar di bawah ini

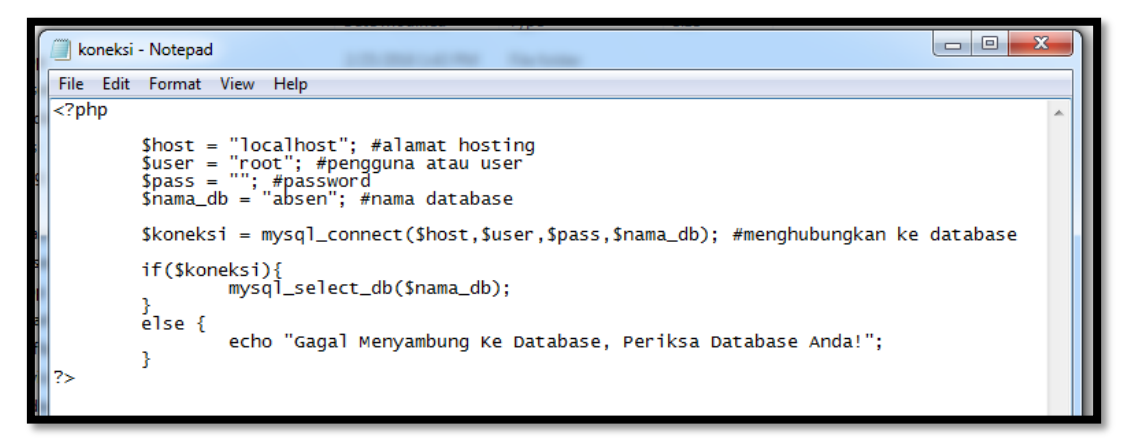

Gambar 24. Tampilan Script Koneksi.php

 Tahap kelima Rancang Bangun Sistem Absensi Dosen Elektronika Menggunakan *Qr-Code* Berbasis Android, yaitu membuat semua tampilan *Interface*  dari system absensi tersebut dengan menggunakan aplikasi *Eclipse.* Adapun tampilan menu utama dari system absensi tersebut seperti pada gambar di bawah ini

Sintaks program untuk tampilan diatas berupa file yang berisi source code ber*-ekstensi*.xml. berikut potongan listing program pada file AndroidManifest.xml.

```
<?xmlversion="1.0"encoding="utf-8"?>
<manifestxmlns:android="http://schemas.android.com/apk/res/android"
package="com.amijaya.viewimageweb"
android:versionCode="1"
android:versionName="1.0">
<application
android:icon="@drawable/unm"
android:label="@string/app_name">
<activity
android:name=".Utama"
android:label="@string/app_name">
<intent-filter>
<actionandroid:name="android.intent.action.MAIN"/>
<categoryandroid:name="android.intent.category.LAUNCHER"/>
</intent-filter>
</activity>
<activity
android:name="com.amijaya.viewimageweb.MainActivity"
android:label="Absen Scanner">
</activity>
<activity
android:name="com.amijaya.viewimageweb.Qrcode"
android:label="Create QR Code">
</activity>
<activity
android:name="com.amijaya.viewimageweb.Data"
android:label="Data Dosen">
</activity>
<activity
android:name="com.amijaya.viewimageweb.Daftar"
android:label="DaftarDosen">
</activity>
<activity
android:name="com.amijaya.viewimageweb.Cetak"
android:label="CetakKehadiran">
```

```
</activity>
             <activity
android:name="com.amijaya.viewimageweb.About"
android:label="TentangAplikasi">
</activity>
</application>
<uses-sdkandroid:minSdkVersion="8"/>
<uses-permissionandroid:name="android.permission.INTERNET"/>
```
</manifest>

 Tahap keenam Rancang Bangun Sistem Absesni Dosen Elektronika menggunakan *QR-Code* berbasis *Android* yaitu membuat perintah tombol yang nantinya ada di dalam tampilan menu utama dari system absensi dosen. Pertama adalah membuat perintah dari Menu Utama. Menu Utama merupakan tampilan awal pada aplikasi yang menggunakan bahasa pemrograman berbasis java. Di bawah ini adalah potongan script dari menu utama dengan nama utama.xml dan utama.java

```
<?xmlversion="1.0"encoding="utf-8"?>
<LinearLayoutxmlns:android="http://schemas.android.com/apk/res/android"
android:layout_width="match_parent"
android:layout_height="match_parent"
android:orientation="vertical">
<RelativeLayout
android:layout_width="match_parent"
android:layout_height="wrap_content"
android:layout_weight="0.44">
<ImageButton
android:id="@+id/imageButton2"
android:layout_width="wrap_content"
android:layout_height="wrap_content"
android:layout_alignLeft="@+id/imageButton3"
android:layout_below="@+id/imageButton3"
android:layout_marginTop="32dp"
android:src="@drawable/data128"/>
<ImageButton
android:id="@+id/imageButton4"
android:layout_width="wrap_content"
android:layout_height="wrap_content"
android:layout_alignRight="@+id/imageButton1"
android:layout_alignTop="@+id/imageButton2"
android:src="@drawable/smartphone128"/>
<ImageButton
android:id="@+id/imageButton3"
android:layout_width="wrap_content"
android:layout_height="wrap_content"
android:layout_alignParentLeft="true"
android:layout_alignParentTop="true"
android:layout_marginLeft="32dp"
android:layout_marginTop="32dp"
android:src="@drawable/icon128"/>
<ImageButton
android:id="@+id/imageButton1"
android:layout_width="wrap_content"
```

```
android:layout_height="wrap_content"
android:layout_above="@+id/imageButton2"
android:layout_alignParentRight="true"
android:layout_marginRight="32dp"
android:src="@drawable/tambah128"/>
<ImageButton
android:id="@+id/imageButton5"
android:layout_width="wrap_content"
android:layout_height="wrap_content"
android:layout_alignLeft="@+id/imageButton2"
android:layout_below="@+id/imageButton2"
android:layout_marginTop="32dp"
android:src="@drawable/cetak128"/>
<ImageButton
android:id="@+id/imageButton6"
android:layout_width="wrap_content"
android:layout_height="wrap_content"
android:layout_alignRight="@+id/imageButton4"
android:layout_below="@+id/imageButton4"
android:layout_marginTop="32dp"
android:src="@drawable/about128"/>
</RelativeLayout>
<TextView
android:id="@+id/textView1"
```

```
android:layout_width="match_parent"
android:layout_height="wrap_content"
android:background="#FFF8DC"
android:text="TEKNIK ELEKTRONIKA UNIVERSITAS NEGERI MAKASSAR"
android:textAppearance="?android:attr/textAppearanceLarge"
android:textColor="#000000"/>
```
#### </LinearLayout>

Di atas adalah script dari utama.xml. Selanjutnya di bawah ini script utama.java

package com.amijaya.viewimageweb; import android.app.Activity; import android.content.Intent; import android.os.Bundle; import android.view.View; import android.view.View.OnClickListener; import android.widget.ImageButton; public class Utama extends Activity { @Override public void on Create (Bundle saved Instance State) { super.on Create (saved Instance State); set Content View (R.layout.utama); ((Image Button) find View ById (R.id.image Button 3))

.set On Click Listener (new OnClickListener() { public void on Click (View v) { Utama.this.start Activity(new

Intent(Utama.this,

MainActivity.class));

} }); ((ImageButton) findViewById(R.id.imageButton4)) .setOnClickListener(new OnClickListener() { public void onClick(View v) { Utama.this.startActivity(new Intent(Utama.this, Qrcode.class)); } }); ((ImageButton) findViewById(R.id.imageButton2)) .setOnClickListener(new OnClickListener() { public void onClick(View v) { Utama.this.startActivity(new Intent(Utama.this, Data.class)); } }); ((ImageButton) findViewById(R.id.imageButton1)) .setOnClickListener(new OnClickListener() { public void onClick(View v) { Utama.this.startActivity(new Intent(Utama.this, Daftar.class)); } }); ((ImageButton) findViewById(R.id.imageButton5)) .setOnClickListener(new OnClickListener() { public void onClick(View v) { Utama.this.startActivity(new Intent(Utama.this, Cetak.class)); }  $\}$ ; ((ImageButton) findViewById(R.id.imageButton6)) .setOnClickListener(new OnClickListener() { public void onClick(View v) { Utama.this.startActivity(new Intent(Utama.this, About.class)); } }); } }

Tahap ketujuh Rancang Bangun Sistem Absensi Dosen Elektronika menggunakan *QR-Code* berbasis*Android*, yaitu membuat semua perintah yang ada di dalam Menu Utama seperti scan absen, tambah data dosen, daftar data dosen, buat *qrcode*, cetak absensi, dan tentang aplikasi.

#### **2. Mengintegrasikan Aplikasi SistemAbsensi dengan Smartphone Android**

Tahap Awal Integarasi aplikasi dengan Smartphone Android yaitu dengan cara mengaktifkan mode pengemban gnya dengan cara pada Menu **Setting** pilih **About Phone**, lalu klik berulang kali **Nomor Bentukan**, selanjutnya kembali ke Menu **Setting** lalu Pilih **Opsi Pengembang**, lalu centang pada **USB Debugging**.

Kemudian pada tahap selanjutnya yaitu melakukan debug dari aplikasi *eclipse*  dengan cara mengklik tombol *Run* pada Toolbar *Eclipse* seperti pada gambar di bawah ini :

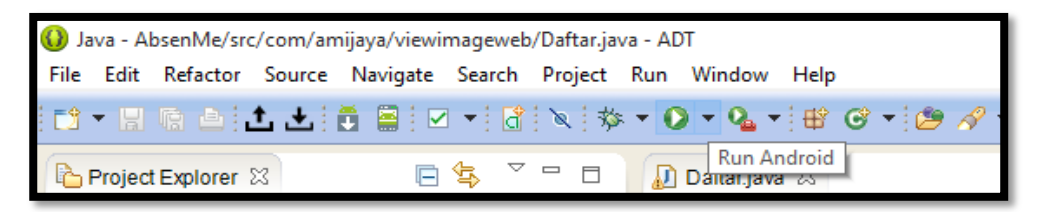

Adapun tampilan halaman utama pada system absensi ini seperti pada gambar

di bawah ini:

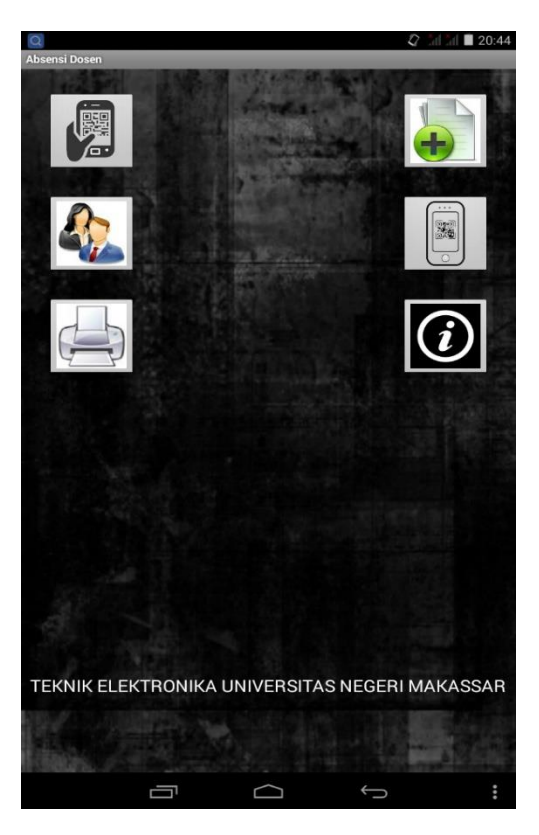

Gambar 25. Tampilan Menu Utama Sistem Absensi Dosen

Di bawah ini adalah semua tampilan dari menu-menu dari aplikasi system absensi dosen :

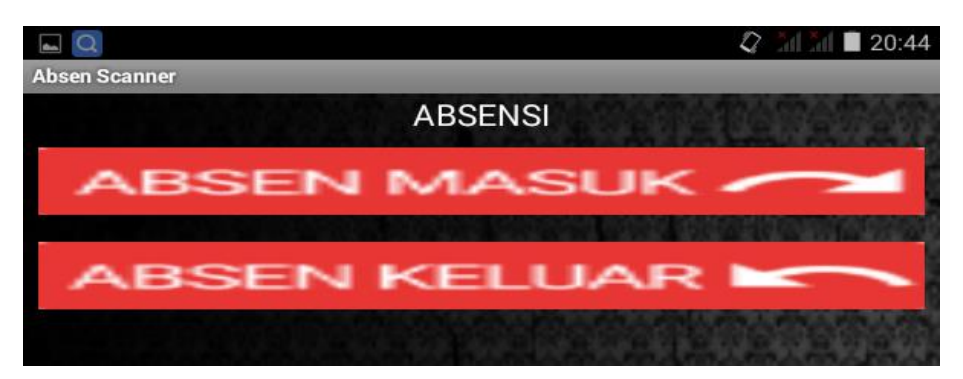

Gambar 26. Tampilan dari Scan Absen

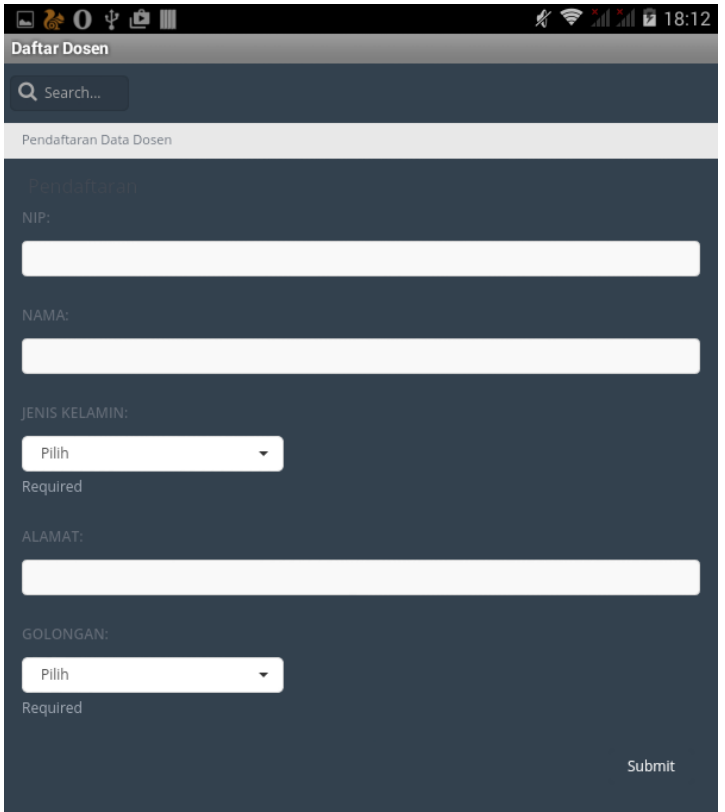

Gambar 27. Tampilan Menu Tambah Data Dosen

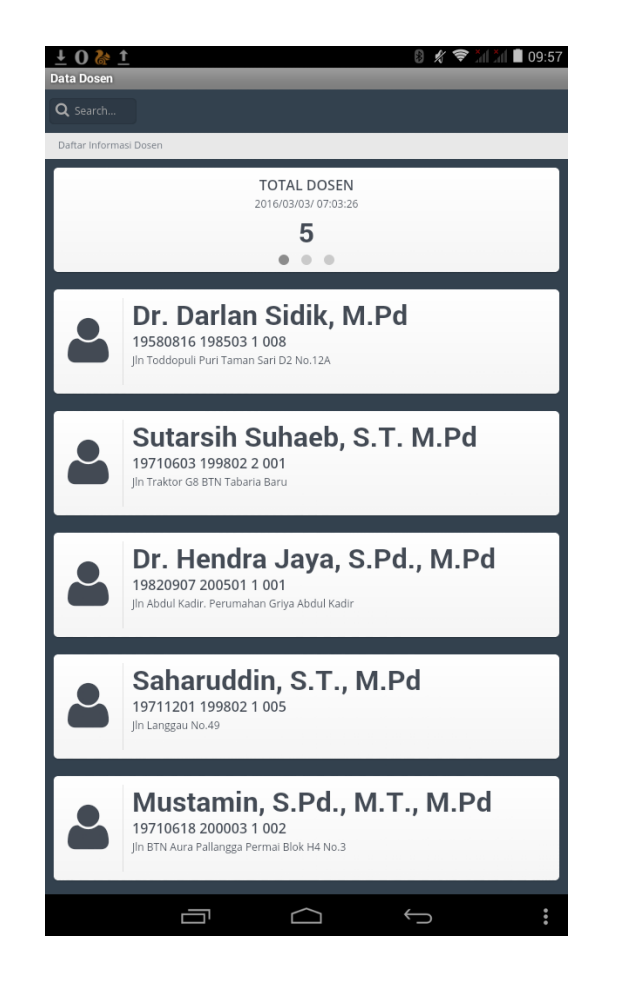

Gambar 28. Tampilan Menu Daftar Data Dosen

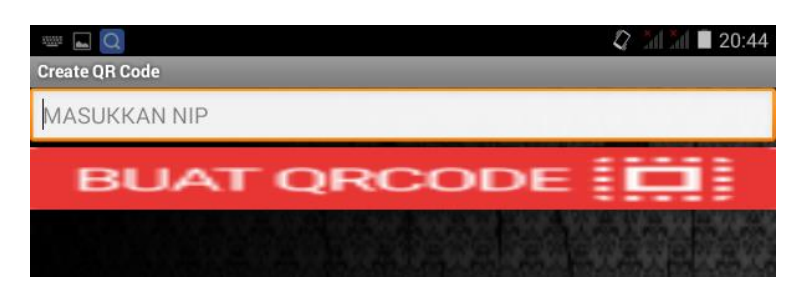

Gambar 29. Tampilan dari Menu buat *Qr-Code*

| L | <b>ILP</b> | Jehis Laporan          | liker                                               | ₩     |
|---|------------|------------------------|-----------------------------------------------------|-------|
|   |            | Laporan Absen Perbulan | Mei<br>$31 \vee$<br>VII                             | Cetak |
|   |            | Laporan Absen Dosen    | Mustamin, S.Pd., M.T., M.Pd $\sim$ Mei<br>31<br>VII | Cetak |
|   |            |                        |                                                     |       |

Gambar 30. Tampilan Cetak Absensi Dosen

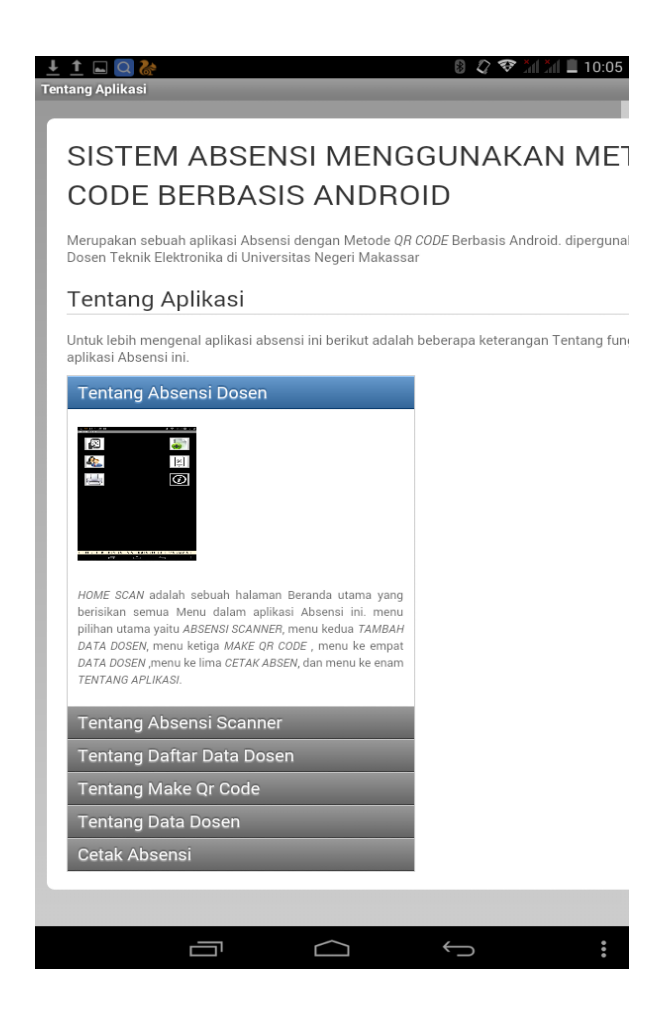

Gambar 31. Tampilan Tentang Aplikasi Absensi

# **1. Hasil Uji Coba**

### **1. Penambahan data pegawai atau staf oleh Admin**

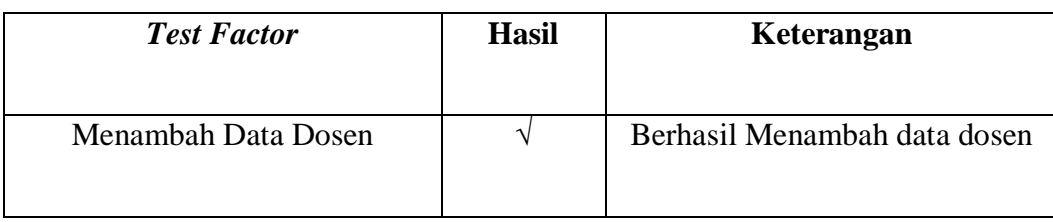

### **Screenshot:**

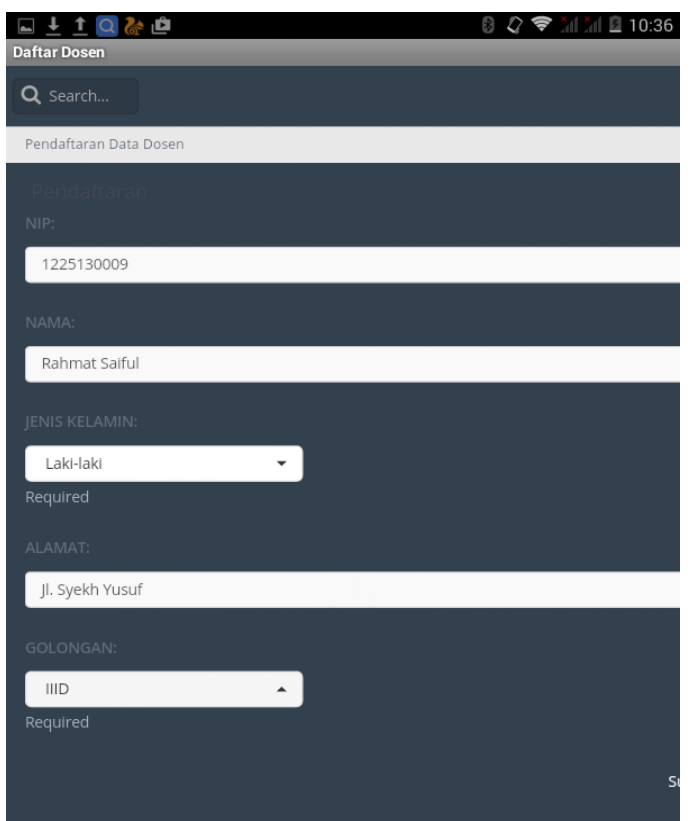

Gambar 32. Tampilan Penambahan Data Dosen

| + Options |                              |  |                                                                  |                                                                                  |           |                                                     |           |
|-----------|------------------------------|--|------------------------------------------------------------------|----------------------------------------------------------------------------------|-----------|-----------------------------------------------------|-----------|
|           | $\leftarrow$ T $\rightarrow$ |  | $\nabla$ NIP                                                     | nama                                                                             | jenkel    | alamat                                              | golongan  |
|           |                              |  | Edit 3-c Copy @ Delete 195808161985031008 Dr. Darlan Sidik, M.Pd |                                                                                  | Laki-laki | Jln Toddopuli Puri Taman Sari D2 No.12A             | <b>ND</b> |
|           |                              |  | Edit 3-6 Copy © Delete 225130009                                 | Rahmat Saiful                                                                    | Laki-laki | Jl. Syekh Yusuf                                     | $III$     |
|           |                              |  |                                                                  | Edit 3-i Copy O Delete 197106031998022001 Sutarsih Suhaeb, S.T. M.Pd             |           | Perempuan   Jin Traktor G8 BTN Tabaria Baru         | ШC        |
|           |                              |  |                                                                  | Edit 3-i Copy O Delete 198209072005011001 Dr. Hendra Jaya, S.Pd., M.Pd Laki-laki |           | Jln Abdul Kadir, Perumahan Griva Abdul Kadir   IIIC |           |
|           |                              |  |                                                                  | Edit 3-i Copy @ Delete 197112011998021005 Saharuddin, S.T., M.Pd                 | Laki-laki | Jln Langgau No.49                                   | IIID      |
|           |                              |  |                                                                  | Edit 3-c Copy @ Delete 197106182000031002 Mustamin, S.Pd., M.T., M.Pd            | Laki-laki | Jln BTN Aura Pallangga Permai Blok H4 No.3          | $III$     |

Gambar 33. Tampilan Database Penambahan Data

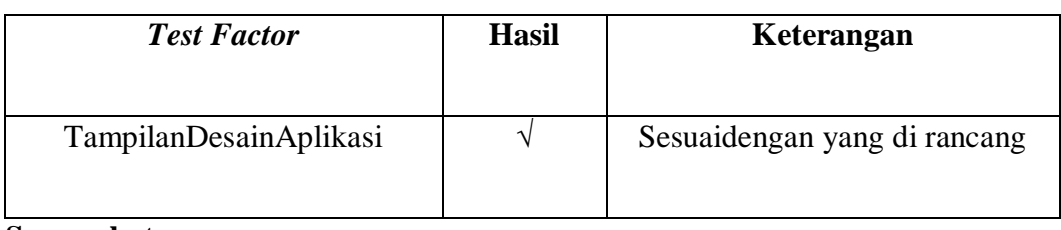

### **2. Desain aplikasi yang tampil sesuai dengan yang di rancang**

### **Screenshot:**

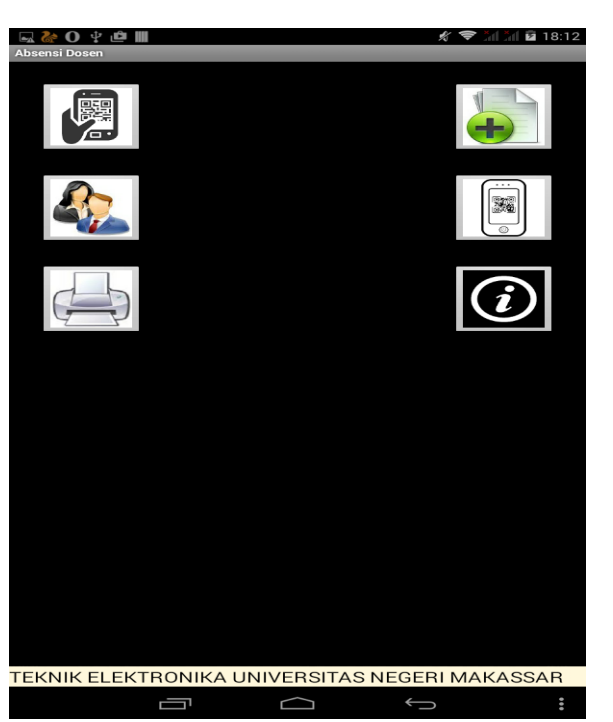

Gambar 34. Tampilan Awal Aplikasi Absensi

### **3. Pembuatan** *Qr-Code* **yang di lakukan oleh admin**

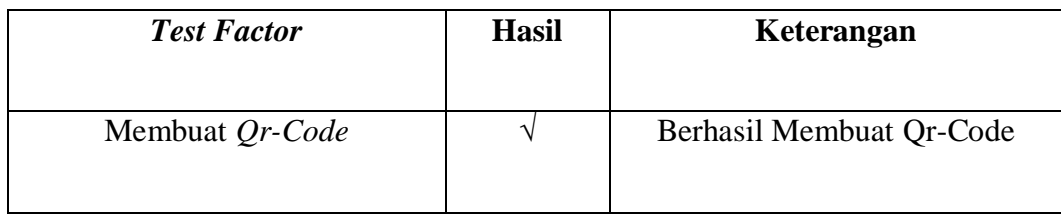

**Screenshot:**

Gambar 35. Tampilan Pembuatan Qr-Code

### **4. Pembacaan** *Qr-Code* **oleh aplikasi yang telah di rancang**

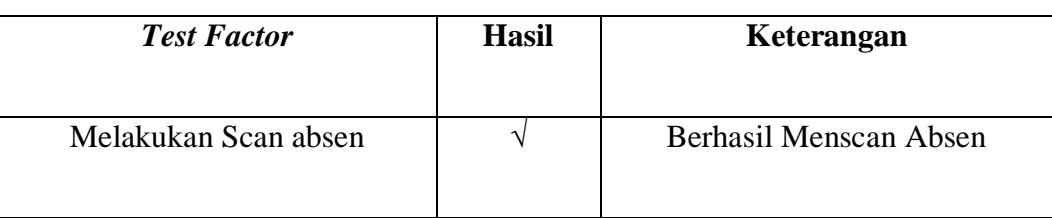

### **Screenshot:**

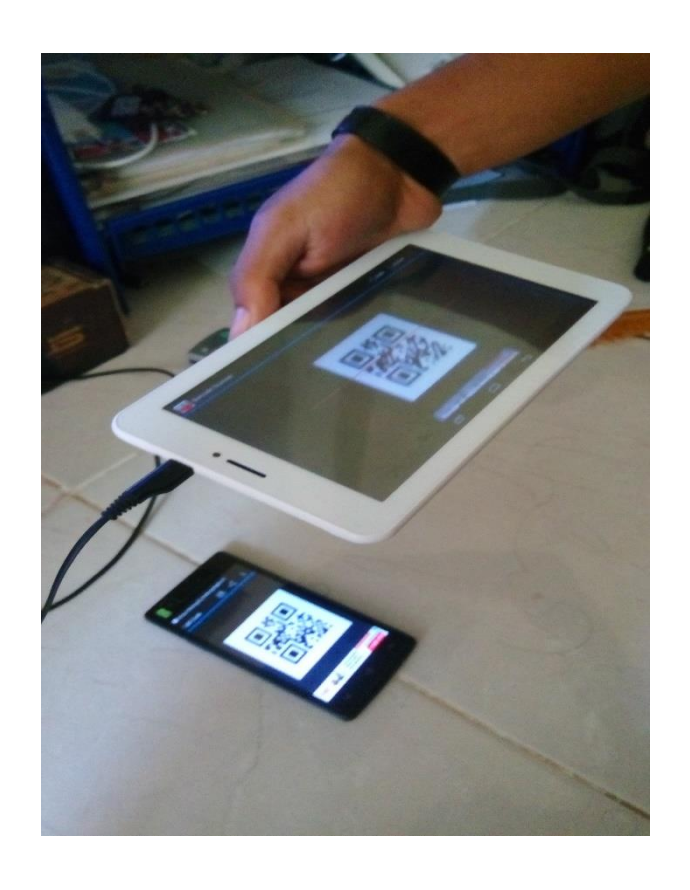

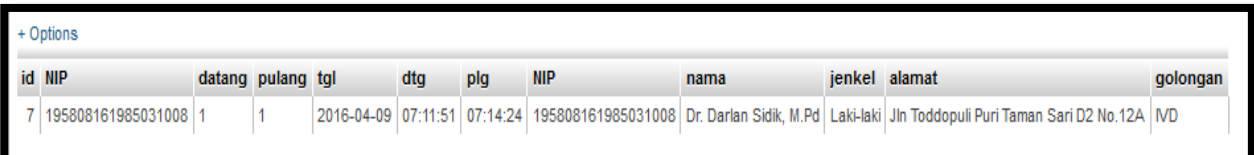

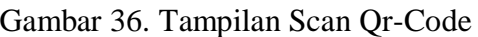

# **5. Qr-Code di scan dengan terbalik**

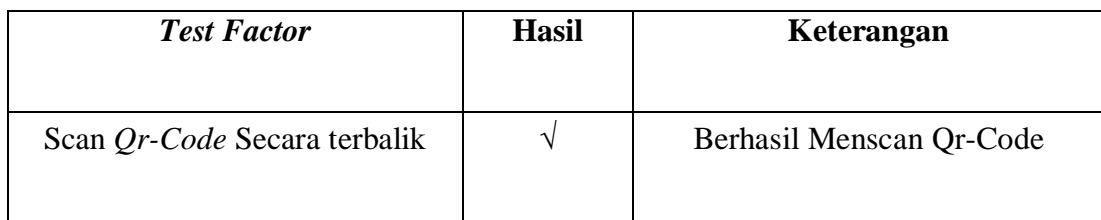

**Screenshot:**

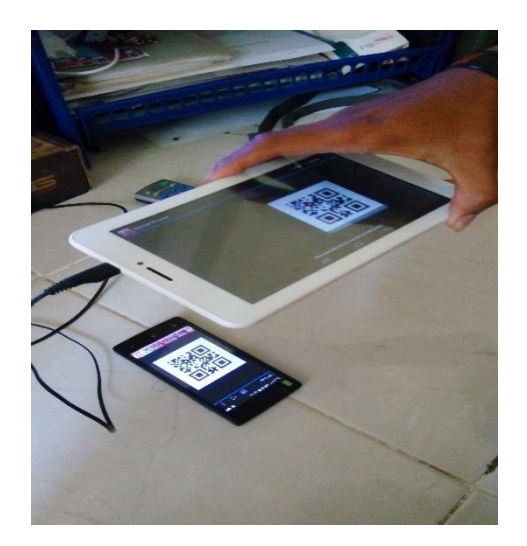

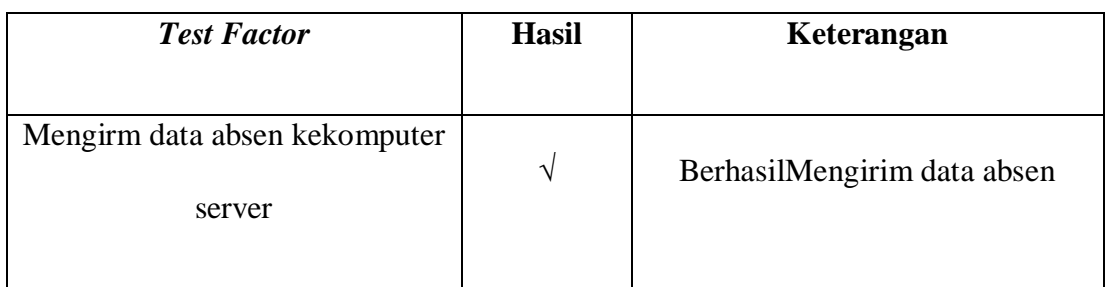

### **6. Mengirim data absensi ke komputer server**

### **Screenshot:**

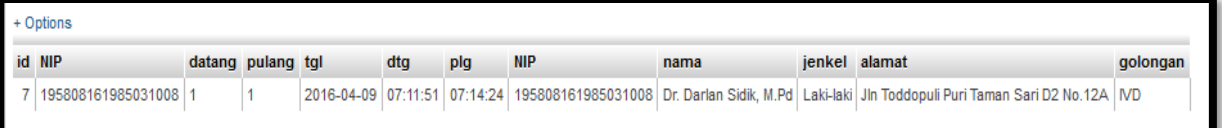

### Gambar 38. Tampilan Database data absen dosen

### **7. Mencetak Hasil Absensi**

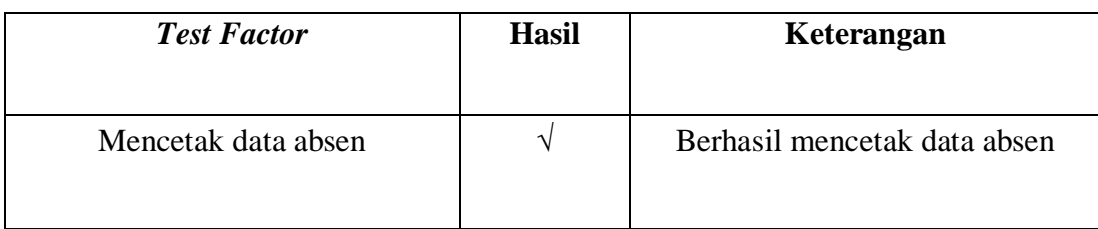

### **Screenshot:**

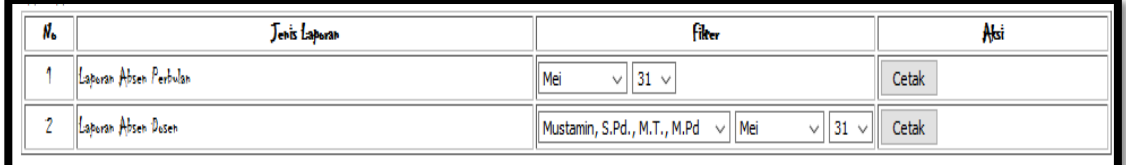

Gambar 39. Tampilan Menu Cetak Absen

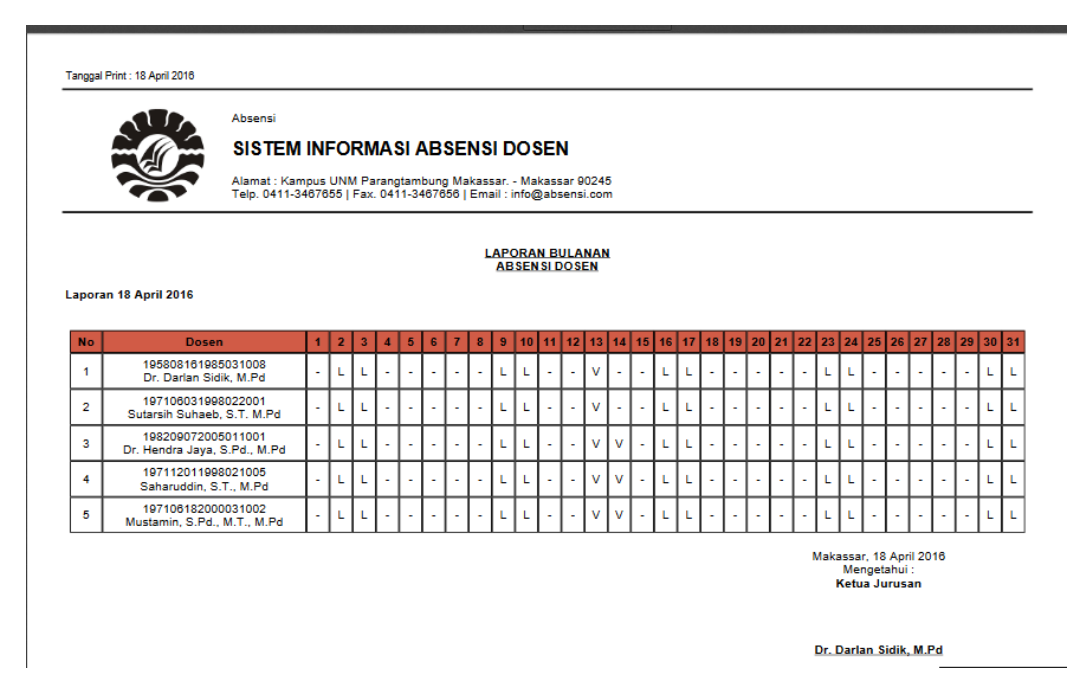

Gambar 40. Tampilan Hasil Cetak Absen Semua Dosen

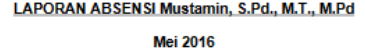

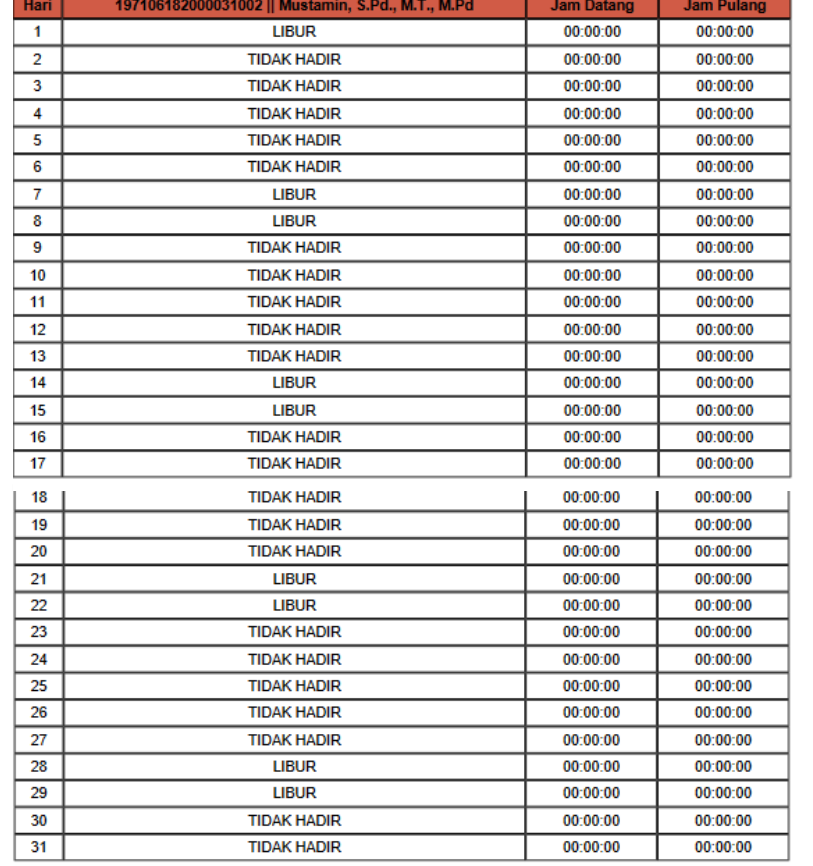

Makassar, 16 Mei 2016<br>Mengetahui :<br>Ketua Jurusan

Dr. Darlan Sidik, M.Pd

Gambar 41. Tampilan Cetak Absensi Perdosen

### **Tabel hasil pengujian**

Berdasarkan pengujian yang telah dilakukan diatas, maka secara umum hasil pengujian aplikasi dapat disimpulkan sebagai berikut :

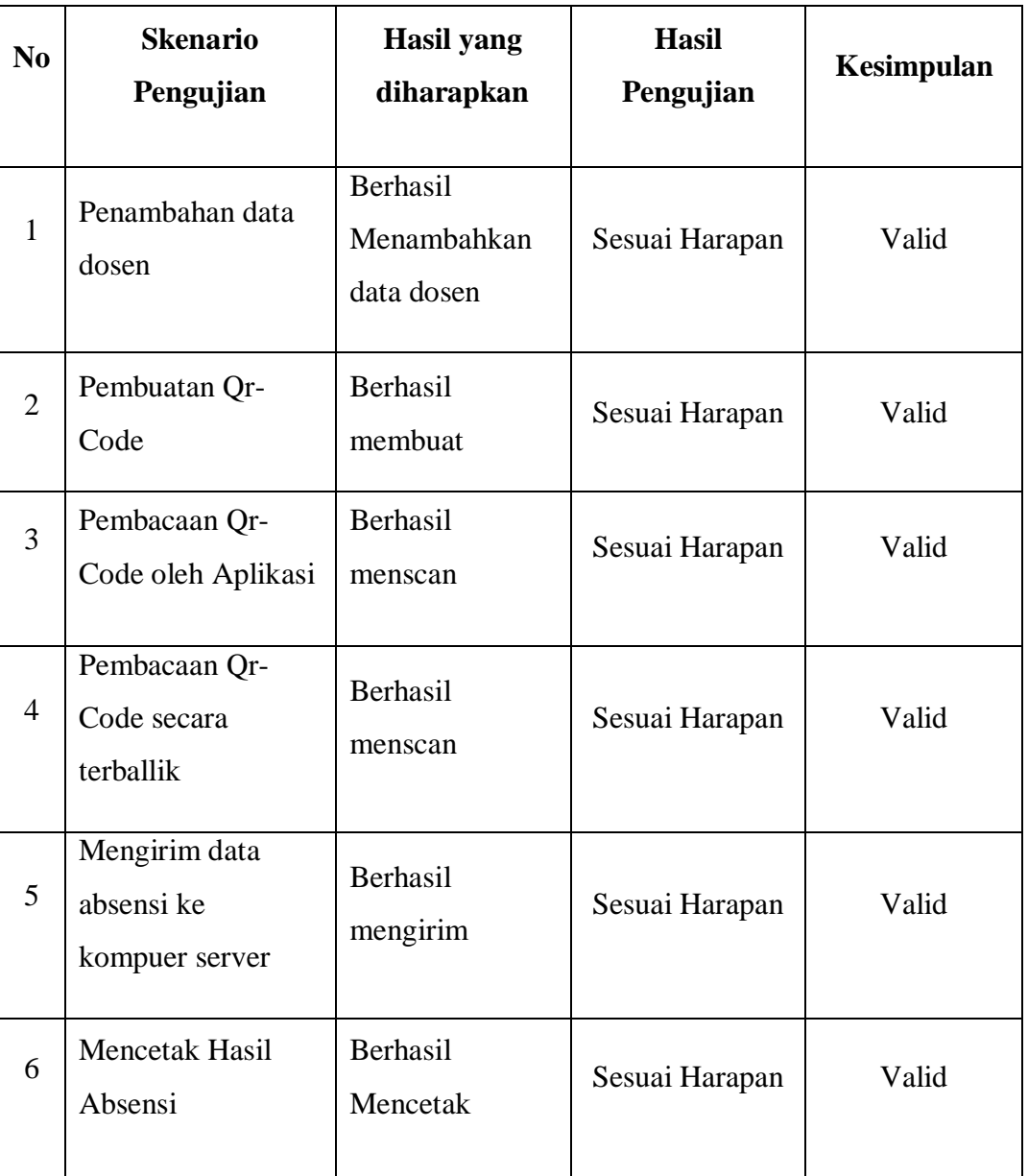

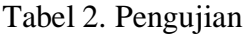

Berdasarkan hasil uji coba yang telah dilakukan diatas maka aplikasi telahd inyatakan sesuai dengan harapan perancangan dan telah mendapatkan hasil yang diharapkan.

### 2. **Kajian Produk Akhir.**

Desain perancangan dari Sistem Absensi Dosen MenggunakanQr-Code Pada Smartphone Berbasis Android adalah menggunakan software *Eclipse* dan *Java Development Kit* yang di install di laptop dan di jalankan pada Smarphone Advan E1C Pro. Pada aplikasi ini terdapat enam buah tombol yang terdiri dari tombol scan absen, daftar dosen, data dosen, cetak absen, pembuatan Qr Code dan tentang aplikasi. Untuk menjalankan masing-masing tombol aplikasi tersebut menggunakan bahasa pemprograman java dan php untuk menghubungkan ke

database yang berbasis MySql server. Aplikasi ini di peruntukkan kepada pejabatpejabat elektronika untuk melakukan absensi dengan hanya menggunakan gambar Qr-Code yang di dalam nya terdapat data atau nomor induk pegawai masing-masing dosen atau pegawai ektronnika

#### **BAB VI**

#### **KESIMPULAN DAN SARAN**

#### **A. Kesimpulan Tentang Produk.**

Kesimpulan dari hasil pembuatan Sistem Absensi Dosen Menggunakan*Qr-Code* berbasis Android, dan akhir dari laporan, penulis dapat menarik kesimpulan sebagai berikut :

- 1. Untuk merancang Sistem Absensi Dosen Menggunakan *Qr-Code* berbasis Android. Hal yang perlu diperhatikan yaitu mudah dikelola dan *web* harus terkoneksi dengan *database*, yang fungsinya untuk menyimpan data-data yang akan ditampilkan. Data-data bisa dirubah dengan cepat dengan adanya *database*. Sehingga dalam perancangan Sistem Absensi Dosen Menggunakan *Qr-Code*  berbasis Android diperlukan bahasa pemrograman PHP sebagai script penghubung ke *database* MySQL, Xml untuk membuat tampilan pada smartphone android sehingga dapat terlihat pada handphone ,serta bahasa pemrograman pendukung lainnya yaitu Java Script.
- 2. Untuk mengintegrasikan aplikasi absensi ini dapat di lakukan hanya dengan melakukan pengaturan pada smarthphone dengan menjadi pengembang dan meng-koneksikan ke laptop menggunakan Kabel USB yang dapa tmengirim data dan menjalankan aplikasi dengan mode *debug* ke smartphone.

#### **B. Saran Pemanfaatan, Disiminasi, dan Pengembangan Lebih Lanjut.**

Saran berdasarkan analisis dan kesimpulan diatas, dan juga sebagai bahan pertimbangan bagi pihak JurusanTeknikElektronikaUniversitasNegeri Makassar nantinya dalam usaha meningkatkan efektifitas, saran yang ingin disampaikan sebagai berikut.

- 1. Rancangan sistem yang diusulkan ini diharapkan dapat membantu mengatasi masalah yang ada, walaupun dalam pembuatan sistem ini penulis menyadari bahwa sistem yang dibuat masih jauh dari kesempurnaan yang mungkin disebabkan oleh keterbatasan ilmu *programming* yang dimiliki penulis.
- 2. Penerapan sistem baru akan dapat berjalan baik dan lancar apabila semua pihak yang terkait ikut mendukung dan menjaga sistem ini. Aplikasi yang dibuat yang diipenyusun menjadi pilihan solusi alternatif bagi pejabat di lingkungan Jurusan Pendidikan Teknik Elektronika Universitas Negeri Makassar untuk melakukan absensi.

3. Aplikasi yang dibuat yang hanya di peruntukkan untuk pejabat di lingkungan Jurusan Teknik Elektronika sehingga aplikasi tersebut dapat di kembangkan untuk absensi mahasiswa dalam kehadiran kuliahnya dan sebagainya.

#### **DAFTAR PUSTAKA**

- Dini Lestari Tresnani, Rinaldi Munir, 2012. *Implementasi Sistem Absensi Pegawai Menggunakan QR Code Pada Smartphone Berbasis Android.* Institut Teknologi Bandung. Desember 2015.
- Edy Winarto, dkk. 2013. *Membangun Jaringan Komputer di Windows XP hingga Windows 8.* Penerbit PT. Elex Media Komputindo Kompas Gramedia Building. Jakarta. ISBN: 978-602-02-0708-7
- HM Jogianto. 2005. "*Analisa Dan Desain Sistem Informasi, Pendekatan Terstruktur Teoridan Praktek Aplikasi Bisnis*". Yogyakarta: Andi.
- Made Dharma Susila, 2013. *Sistem Absensi Mahasiswa Menggunakan Metode Barcode Berbasis Android.* Universitas Pembangunan Nasional "Veteran". JawaTimur.
- Muhammad Sadeli. 2014. *Took Buku Online Dengan ANDROID*. PenerbitMaxikom. Palembang. ISBN 978-602-7680-73-9
- Mukhamad Taqwa Nuddin, Diana , 2015. *Sistem Absensi Asisten Dosen Menggunakan QR Code Scanner Berbasis Android Pada Program Studi Sistem Informasi Universitas Muria Kudus.* Kudus. Gondang manis. ISBN: 978-602-1180-21-1
- Nazaruddin Safaat H. 2011. *Android Pemrograman Aplikasi Mobile Smartphone dan Tablet PC berbasis Android.* Informatika. Bandung.
- PartaSetiawan, 2015. *Pengertian dan jenis – jenis Absensi*. [\(http://www.gurupendidikan.com/pengertian-dan-jenis-jenis-absensi,](http://www.gurupendidikan.com/pengertian-dan-jenis-jenis-absensi/) diakses 7 Desember 2015)
- PascaNugraha, M. 2011. *PengembanganAplikasi QR Code Generator dan QR Code Reader dari Data Berbentuk Image.* InstitutTeknologi Bandung. Desember 2015.
- Pramudito, 2014. *Cara Menginstall Eclipse + Java JDK/JRE. (*http://www.pramudito.com/cara-menginstal-eclipse-dan-java-jdk.html, diakses 20 Desember 2015)
- Rehulina Sembiring, 2014. *Berkenalan dengan Android Studio.*  (http://panduanandroidstudio.blogspot.co.id/2014/06/berkenalan-denanandroid-studio.html, diakses 10 Desember 2015)
- Satyaputra Alfa, dkk. 2014. *Beginning Android Programing With ADT Bundle.* PT. Elex Media Komputindo. Jakarta. ISBN: 978-602-0234-40-3

**LAMPIRAN-LAMPIRAN**